### **الوسائط المتعددة ومواقع النشر الإلكتروني الكتابة الفعالة للإنترنت**

**4-3 نوفمبر 2009**

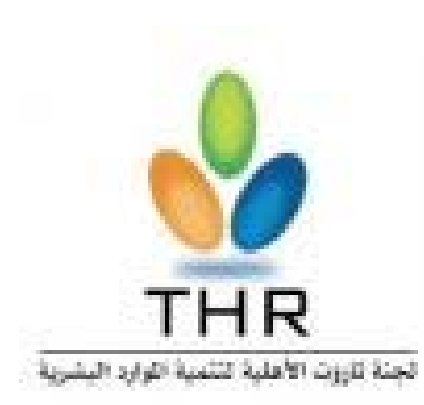

# You Tube Google facebook. Blogger

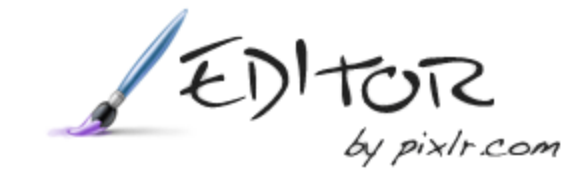

## Google

### **مواضيع الغوغل com.google**

- **ما هو الغوغل؟**
- **أساليب البحث في محرك بحث غوغل.**
	- **توصيات لبحث أفضل**

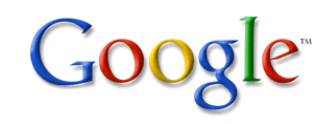

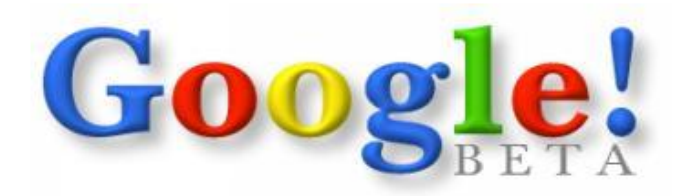

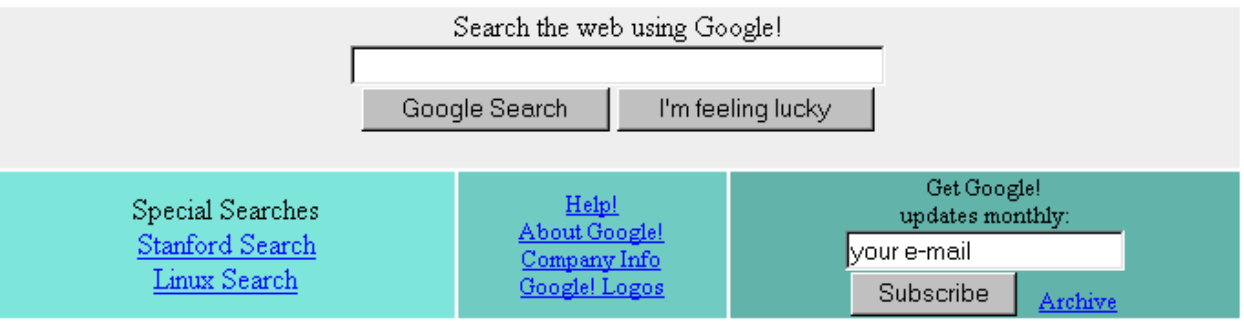

Copyright C Google Inc.

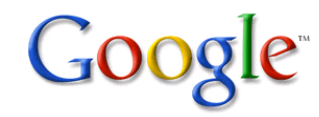

#### **ما هو الغوغل؟**

**- غوغل عبارة عن محرك بحث متقدم وذكي متعدد اللغات، يمكنك البحث فيه عن العديد من المواضيع مثل الأخبار، المقالات، الصور، الفيديو، الأسهم، العناوين البريدية، الخرائط والعديد من المواضيع.**

**بالطبع غوغل لا يغطي جميع المعلومات إلا أن هناك تواجها في الشركة لتوسيع خارطة المعلومات التي يمكن لمستخدم الإنترنت البحث فيها مثل: الكتب، وأرشيف الأخبار.**

**- غوغل أيضا تقدم خدمات عديدة أخرى مثل: البريد الإلكتروني، الترجمة، الإعلانات، اليوتيوب، إحصاءات المواقع، الخرائط، التقويم، وتحرير الوثائق، ..** 

**Picasa و Google Chrome و Google Earth مثل وبرامج**

## Google

**أساليب البحث في محرك بحث غوغل**

- **- البحث العادي - التعريف بالواجهة - البحث المتقدم - البحث عن جملة أو عبارة - البحث في موقع محدد**
- **- استثناء وتضمين مفردة/جملة**
	- **- ملء الفراغات** 
		- **- التخيير OR**
	- **-كلمات يجري تجاهلها**

## **Google**

**أساليب البحث في محرك بحث غوغل**

**اختصارات البحث**

**site site:www.xyz.com سلعة :مثال**

> **link link:www.xyz.com :مثال**

> **info info:www.xyz.com :مثال**

**related related:www.xyz.com :مثال**

> **cache cache:xyz.com :مثال**

**أساليب البحث في محرك بحث غوغل**

**اختصارات البحث**

**filetype marketing filetype:ppt :مثال**

**allintitle allintitle:public relations :مثال**

**allinanchor allinanchor:download :مثال**

**inurl inurl:smallbusiness :مثال**

**للاستفاضة:**

**[http://www.googleguide.com/advanced\\_operators.html](http://www.googleguide.com/advanced_operators.html) <http://www.googleguide.com/shortcuts.html>**

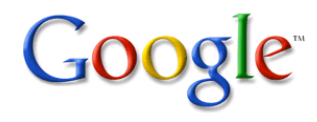

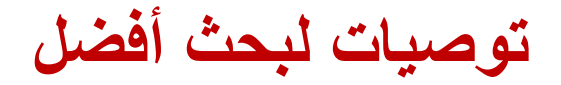

**-1 البساطة -2 استخدم الكلمات المباشر -3 الوصف -4 تجنب الكلمات الشائعة**

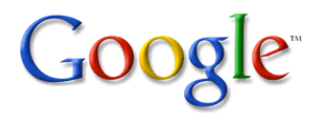

Ш

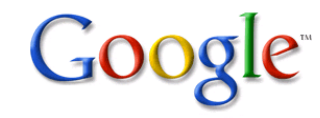

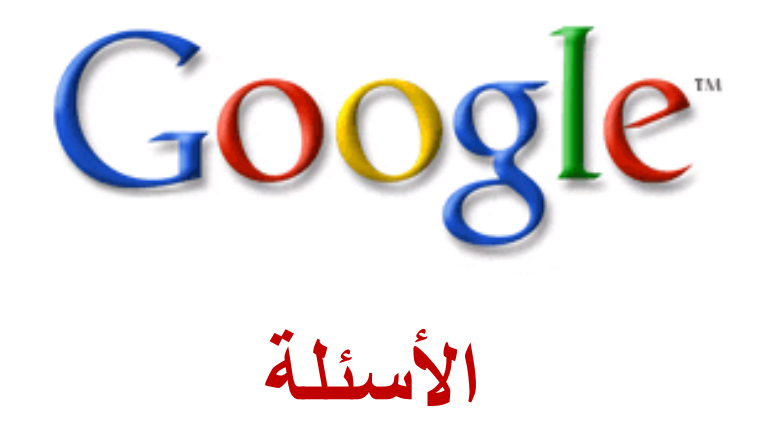

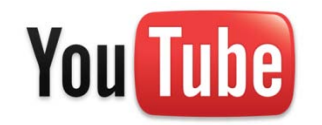

### **مواضيع اليوتيوب com.youtube**

- **ما هو اليوتيوب؟**
- **مميزات اليوتيوب**
- **كيفية رفع مقطع فيديو إلى اليوتيوب**

#### **ما هو اليوتيوب؟**

**اليوتيوب هو خدمة مجانية على الإنترنت تمكن أي شخص من مشاهدة و مشاركة مقاطع الفيديو مع الملايين من مستخدمي الإنترنت.**

#### **مميزات اليوتيوب:**

**- مشاهدة الملايين من مقاطع الفيديو المرفوعة بواسطة المجموعات والأعضاء المنتسبين للموقع**

**- رفع ملفات الفيديو وتصنيفها ليشاهدها الملايين من مستخدمي الإنترنت**

**- إمكانية عمل مجموعات فيديو متخصصة لتتواصل عبرها مع الناس المهتمين بتخصص المجموعة**

**- الانضمام إلى المجموعات ، حفظ المقاطع المفضلة ، وإنشاء قائمة العرض.**

**- تضمين مقاطع اليوتيوب في موقعك أو مدونتك بواسطة كود تضمين خاص.**

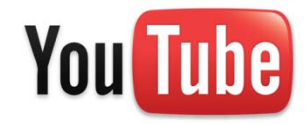

**You Tube** 

**كيفية رفع مقطع فيديو إلى اليوتيوب**

**.1 إنشاء حساب في اليوتيوب**

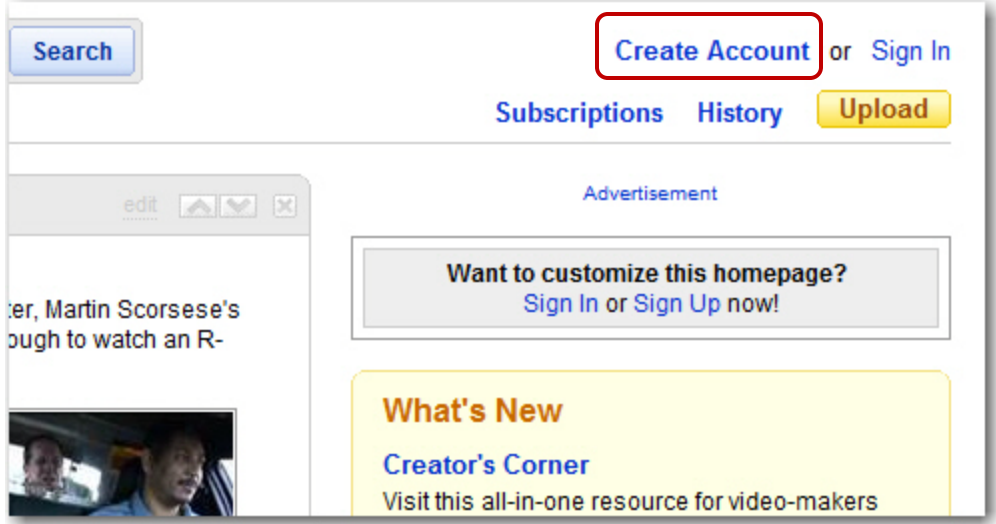

Ш

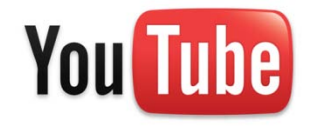

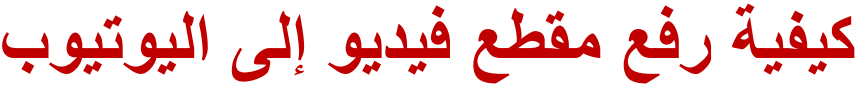

**.1 إنشاء حساب في اليوتيوب**

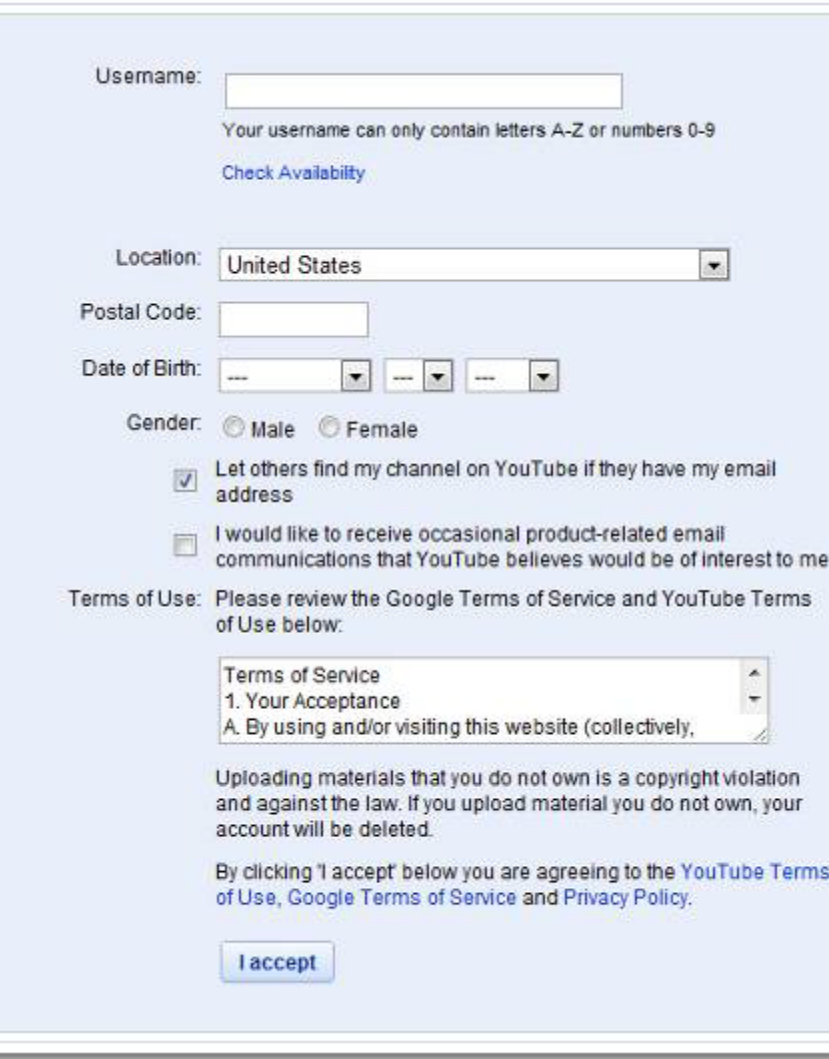

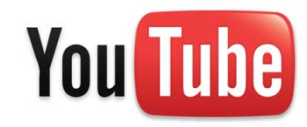

### **كيفية رفع مقطع فيديو إلى اليوتيوب**

#### **.1 إنشاء حساب في اليوتيوب**

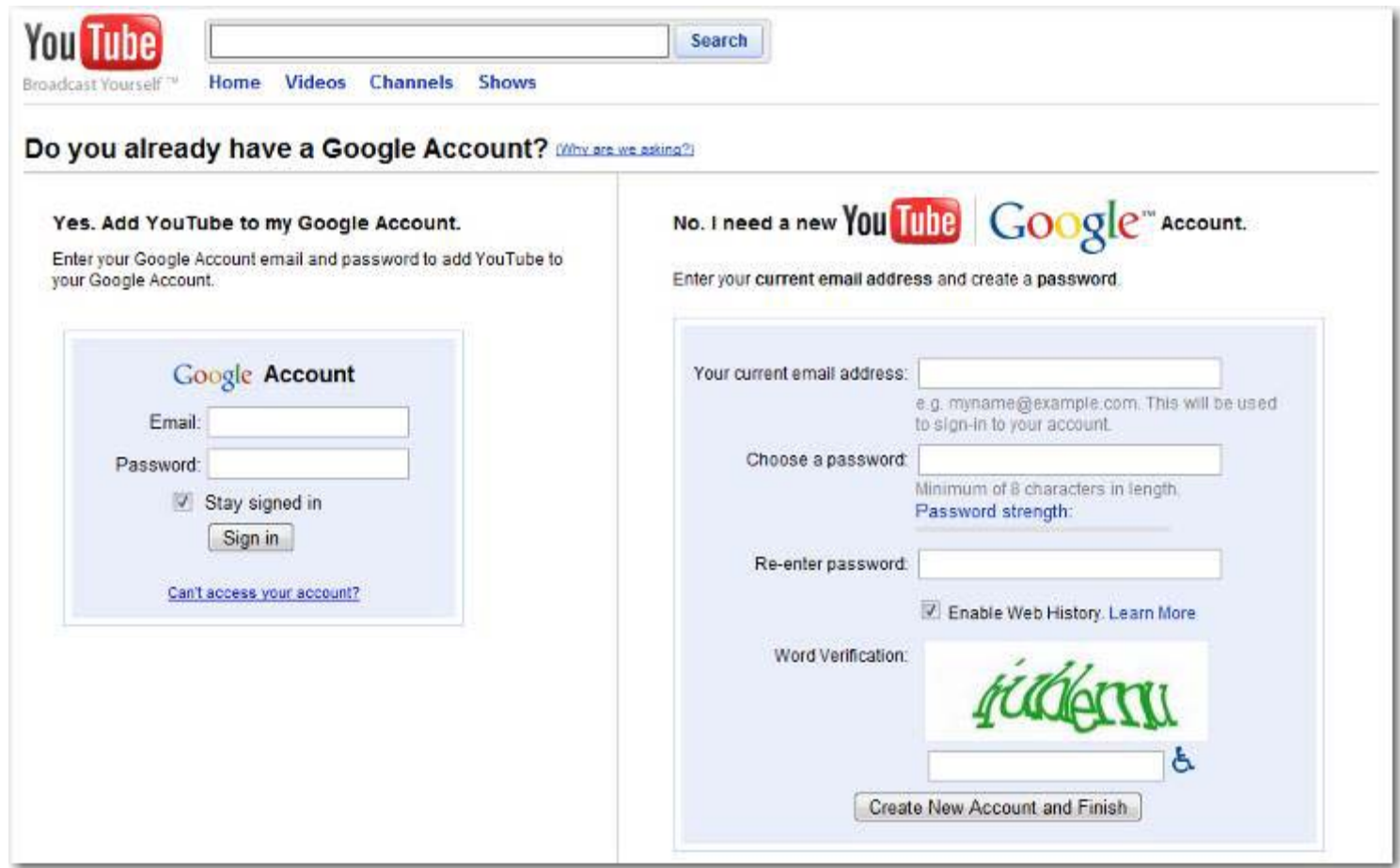

**كيفية رفع مقطع فيديو إلى اليوتيوب**

#### **.2 رفع المقطع وضبط إعداداته**

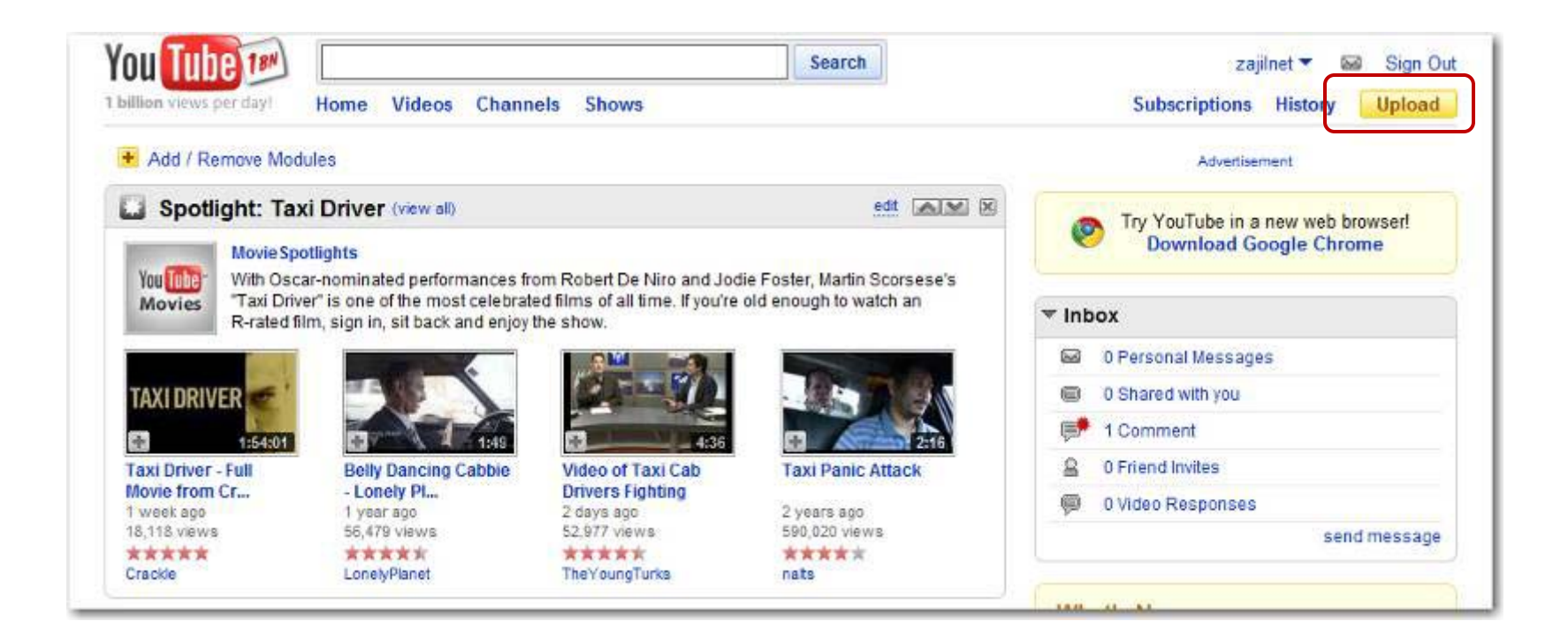

**You Tube** 

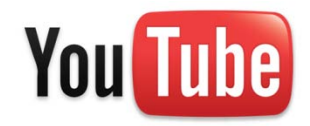

**كيفية رفع مقطع فيديو إلى اليوتيوب**

#### **.2 رفع المقطع وضبط إعداداته**

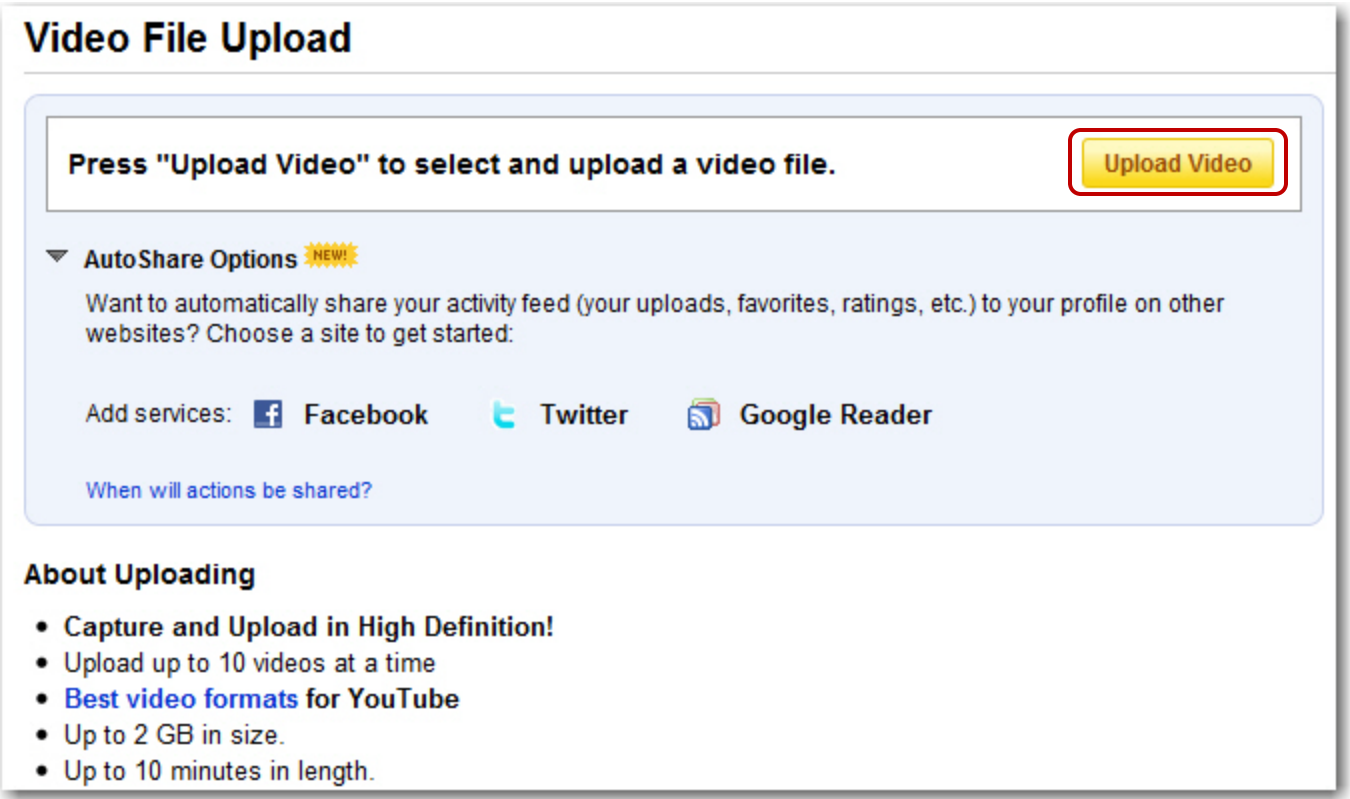

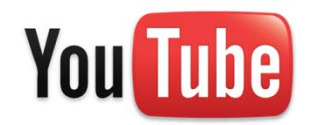

**كيفية رفع مقطع فيديو إلى اليوتيوب**

#### **.2 رفع المقطع وضبط إعداداته**

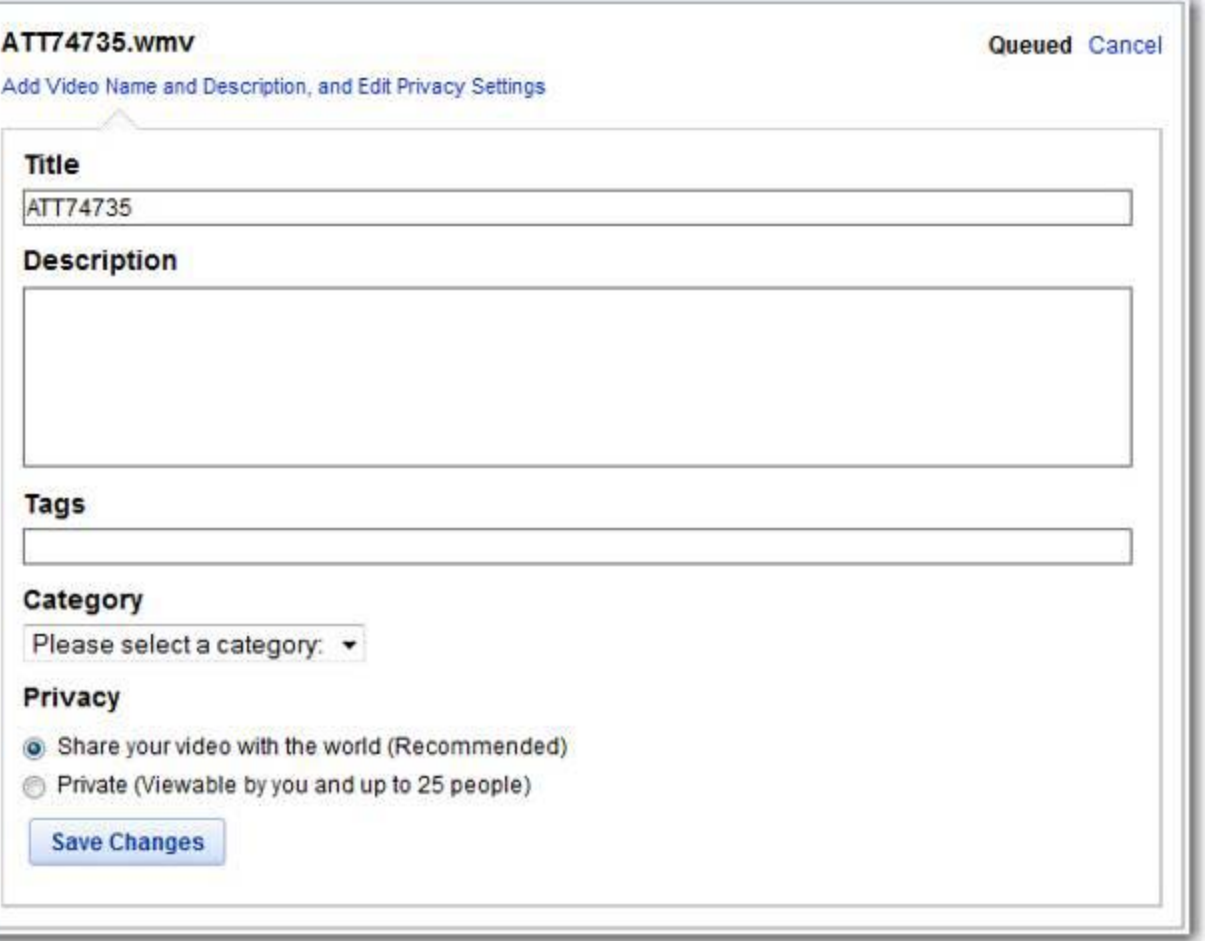

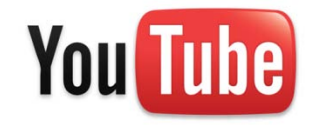

### **كيفية رفع مقطع فيديو إلى اليوتيوب**

**امتدادات ملفات الفيديو**

- .WMV (Windows Media Video)
- .3GP (cell phones)
- .AVI (windows)
- .MOV (mac/iphone)
- .MP4 (ipod)
- .MPEG
- .FLV (adobe flash)
- .MKV (h.264)

**You Tube** 

**كيفية رفع مقطع فيديو إلى اليوتيوب**

**.2 رفع المقطع وضبط إعداداته**

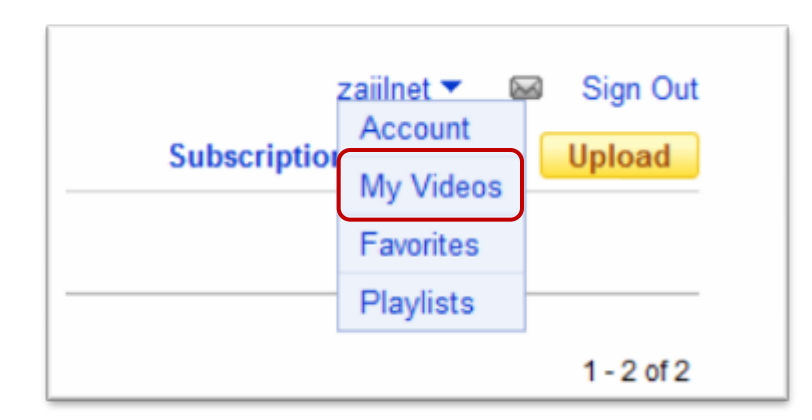

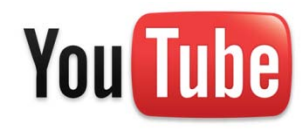

### **كيفية رفع مقطع فيديو إلى اليوتيوب**

#### **.2 رفع المقطع وضبط إعداداته**

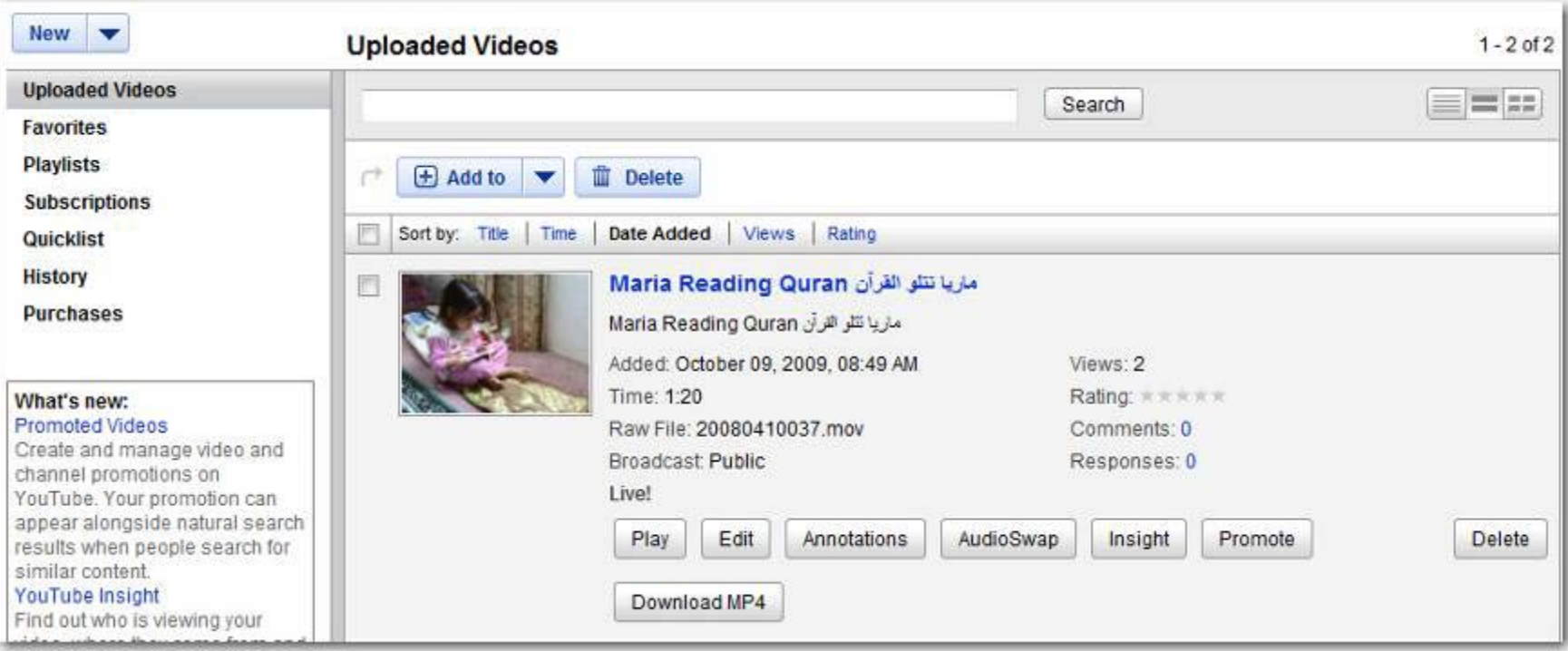

Ш

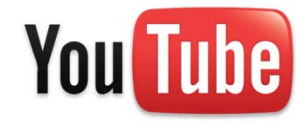

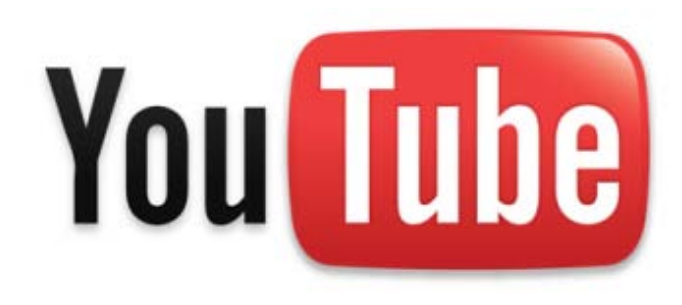

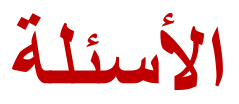

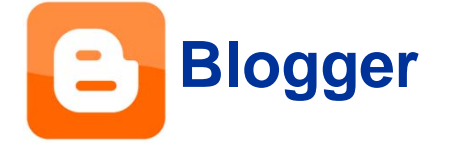

### **مواضيع البلوغر com.blogger**

- **ما هي المدونات؟**
	- **أنواع المدونات**
	- **مميزات البلوغر**
- **كيفية إنشاء حساب في البلوغر**
	- **كيفية نشر المواضيع**

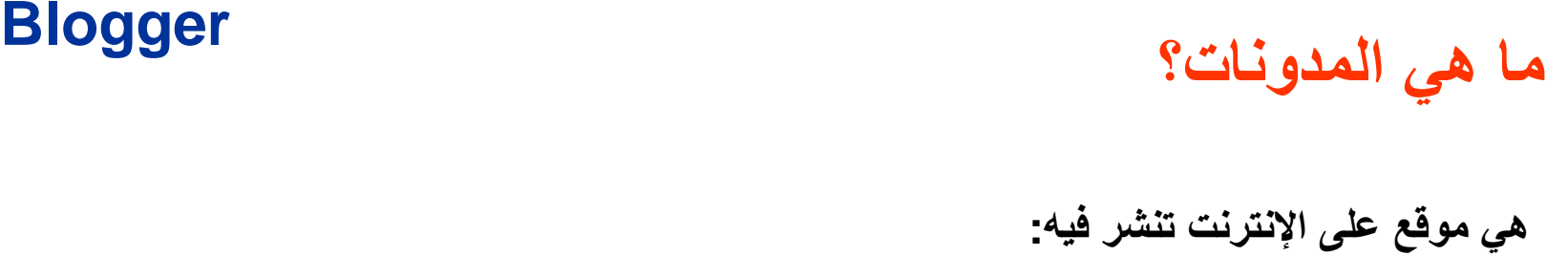

- **الشخصية المذكرات اليومية/ -**
	- **الخواطر و الشعر -**
		- **الأفكار -**
		- **المقالات -**
		- **التعليقات -**
	- **الأخبار العادية والعاجلة -**
		- **الروابط -**
- **الصور ومقاطع الصوت والفيديو -**

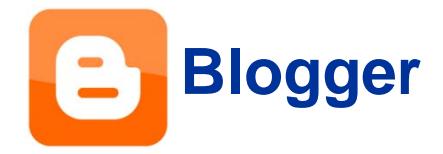

### **أنواع المدونات**

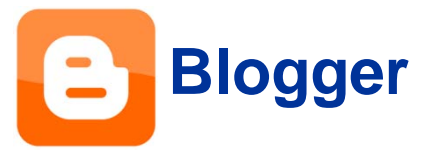

- **مدونات الفيديو Vlog**
- **مدونات الصور Photoblog**
- **مدونات المعلومات التي تتجدد كل يوم Blognews**
	- **المدونات الشخصية blog Personal**

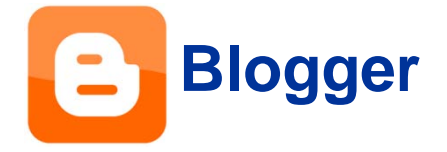

**مميزات البلوغر**

- **مشاركة المقالات والأفكار وروابط الإنترنت**
- **إشراك أصدقائك في التعليق والكتابة في مدونتك**
	- **سهولة تصميم المدونة**
	- **نشر الصور من جهازك أو هاتفك المحمول.**
		- **نشر الصوت والفيديو**
		- **تحديث مدونك عبر هاتفك المحمول.**

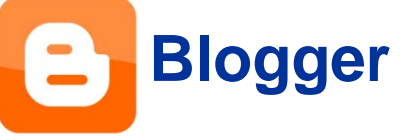

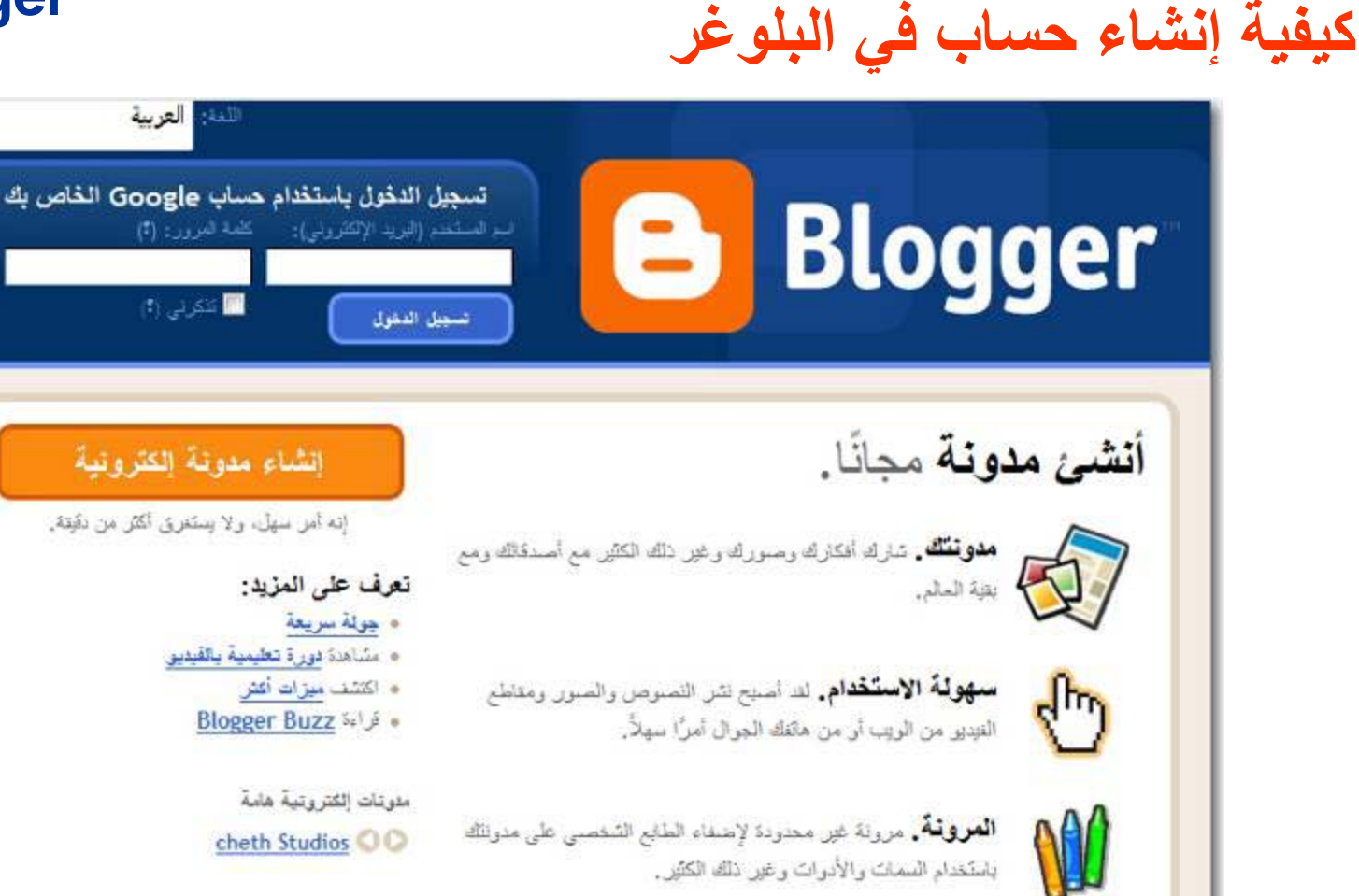

الصقعة الرئيسية | الميزات | حول | تتبيه | تطيعات | لغة | المطورون | التجهيزات شروطُ القدمة | القصوصية | سياسة المطوى | 2009 Google - 1999

Ш

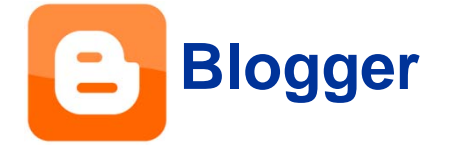

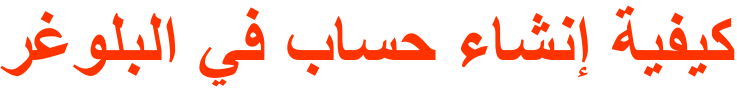

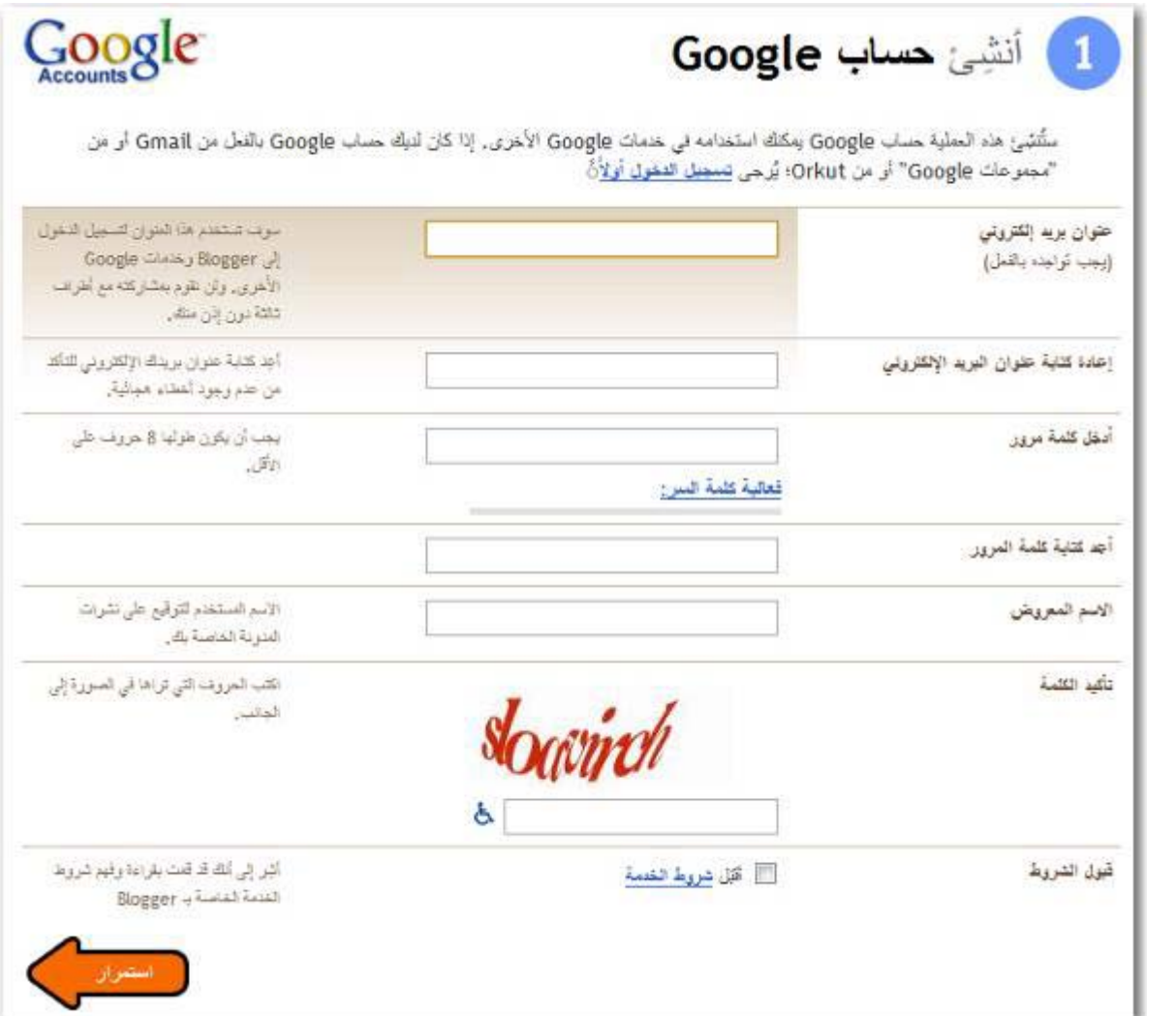

Ш

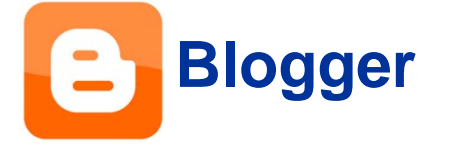

**كيفية إنشاء حساب في البلوغر**

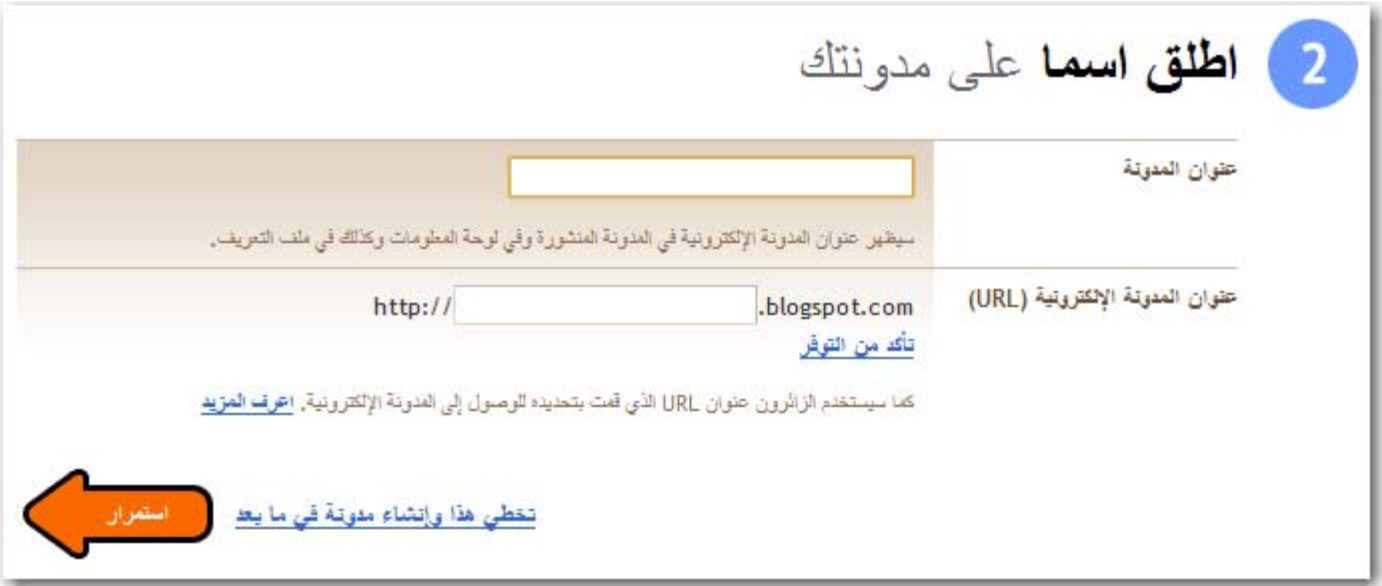

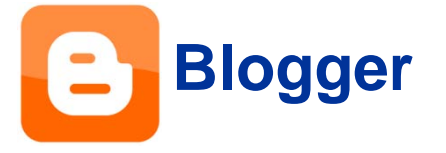

**كيفية إنشاء حساب في البلوغر**

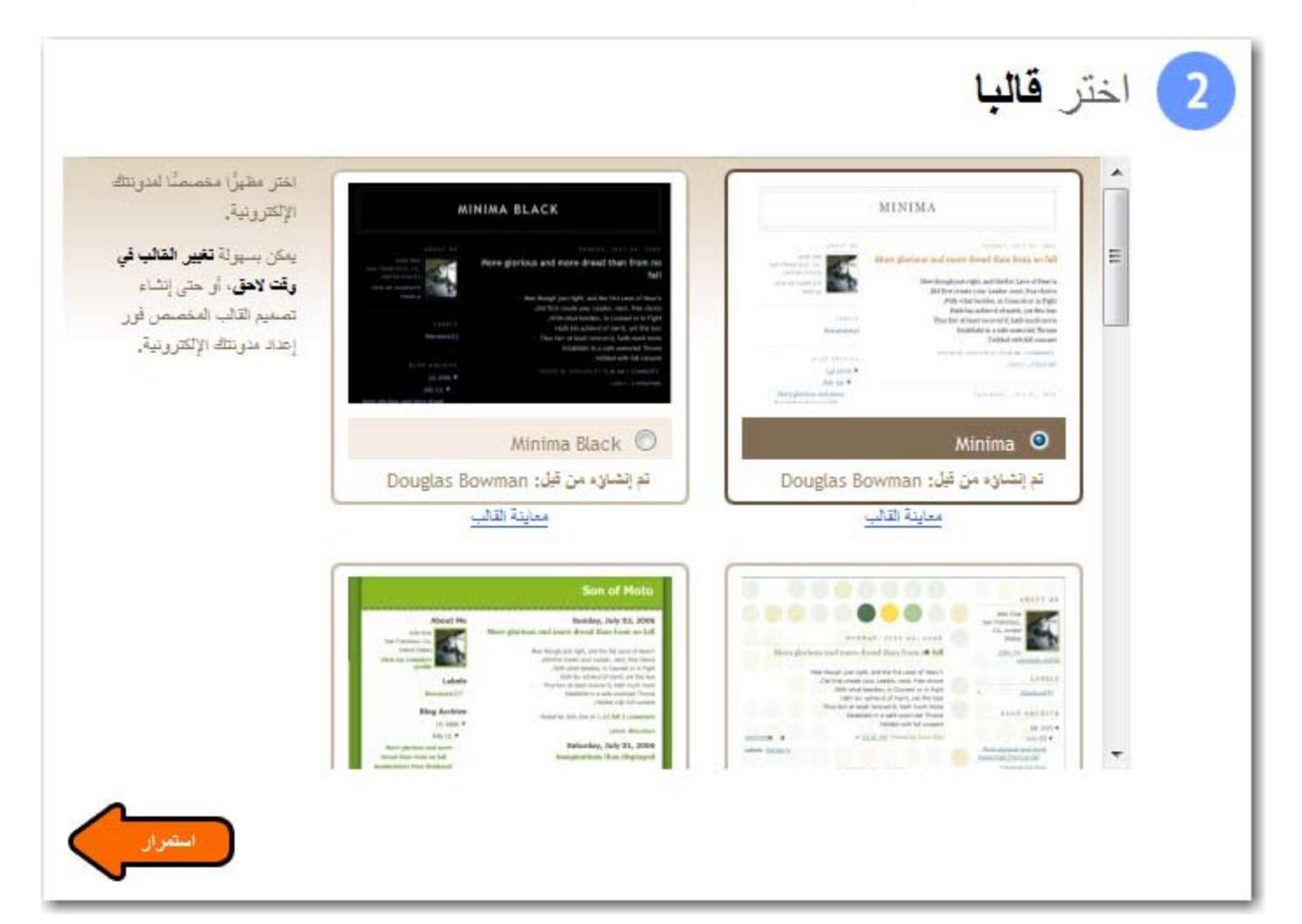

**كيفية إنشاء حساب في البلوغر**

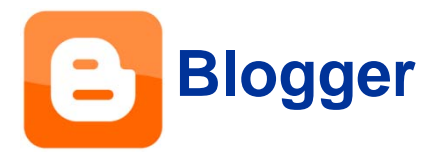

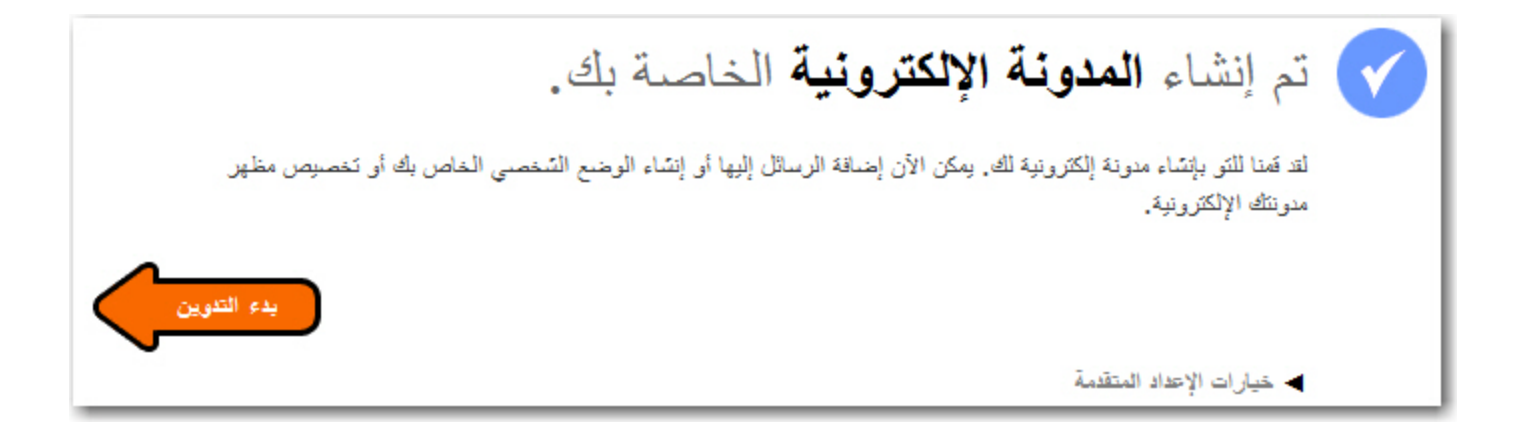

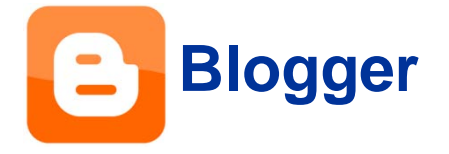

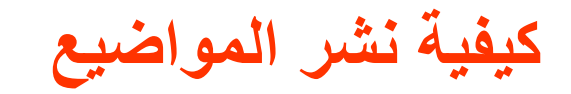

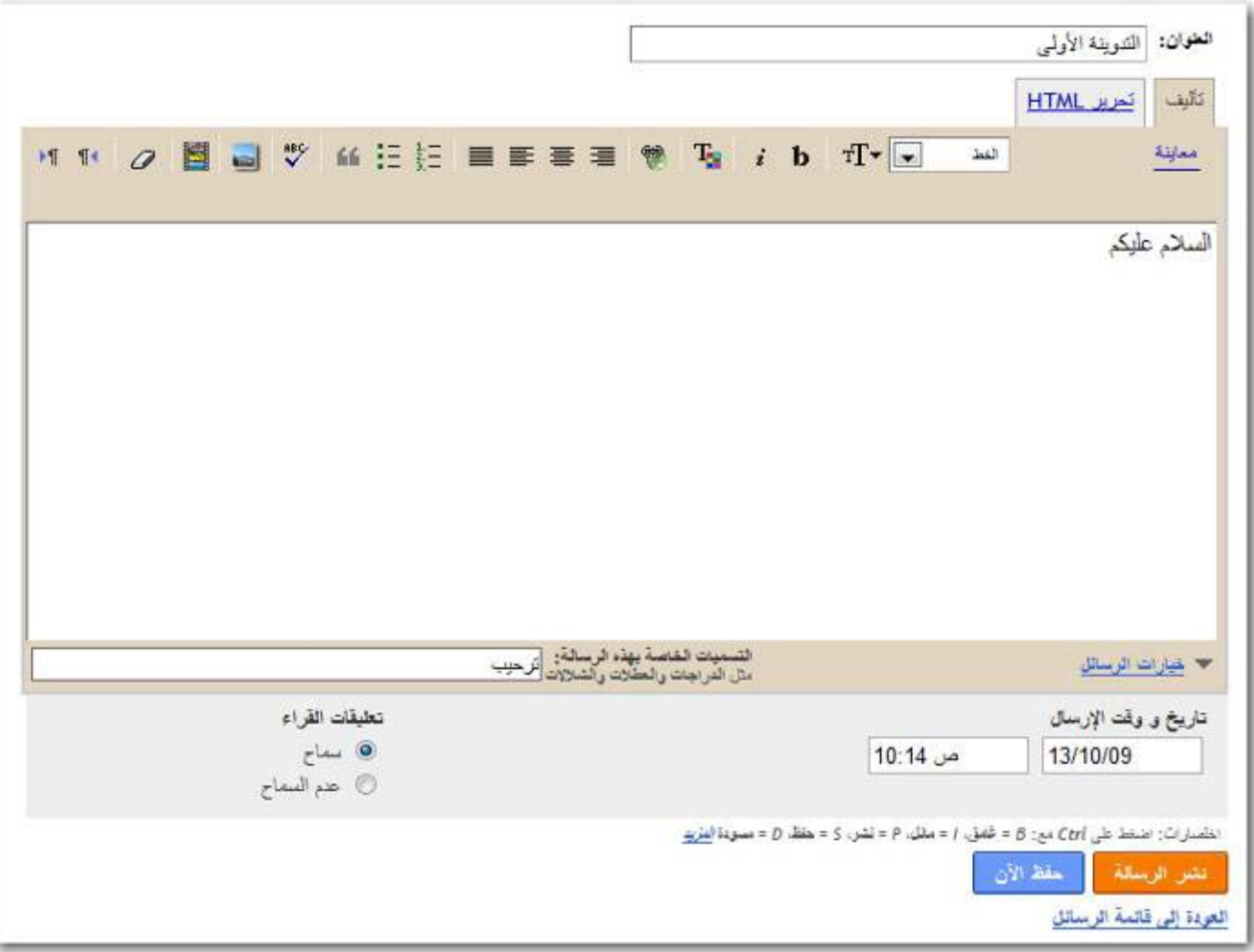

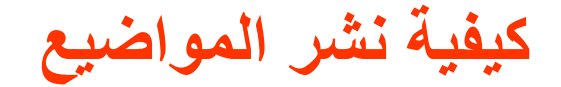

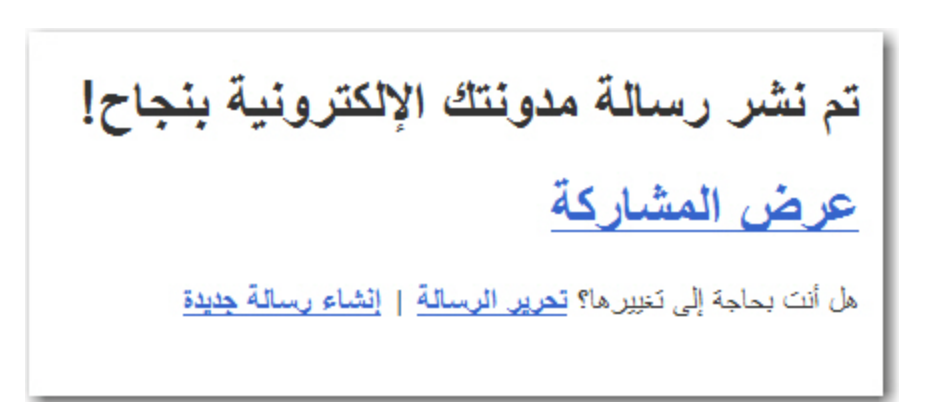

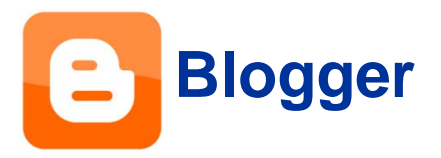

Ш

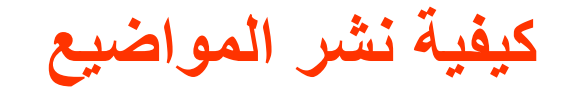

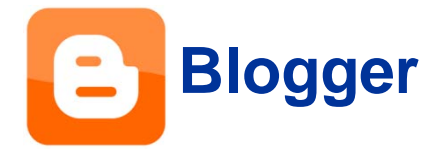

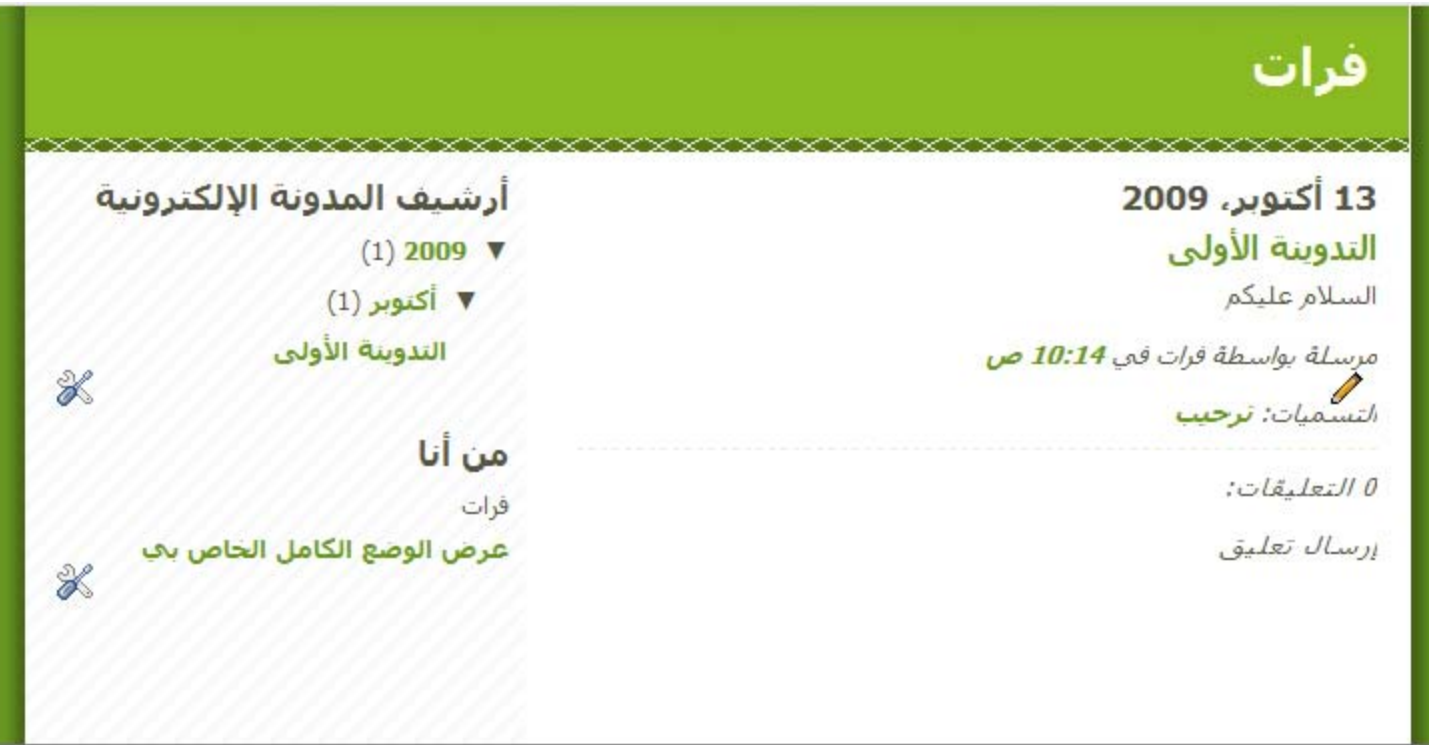

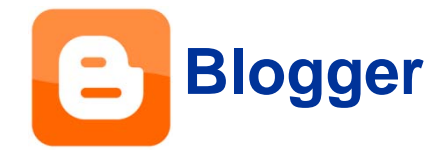

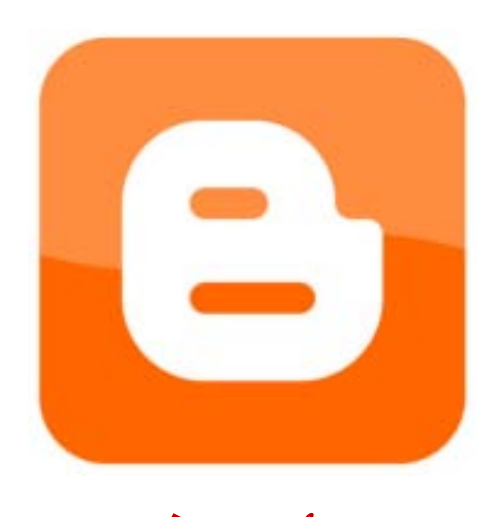

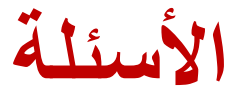

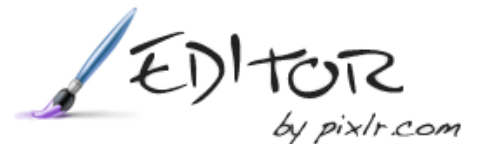

### **مواضيع معالجة الصور com.pixlr**

- **ما هو محرر Pixlr**
- **التعريف بواجهة المستخدم**
	- **تصغير الصور**
	- **تشذيب الصور**

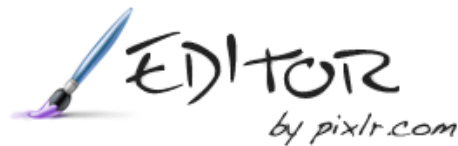

#### **ما هو محرر Pixlr ؟**

 **Pixlrهو برنامج تحرير صور على الإنترنت يتميز بسرعة أداءه وتضمنه على جميع الأدوات الأساسية لتحرير الصور إضافة إلى العديد من الأدوات الاحترافية الأخرى.**

**عبر هذه الأداة يمكنك تحرير صورك ومعالجته في أي مكان إذا توفر لديك اتصال بالإنترنت دون الحاجة إلى محرر صور مثل photoshop وغيرها من برامج تحرير الصور.**

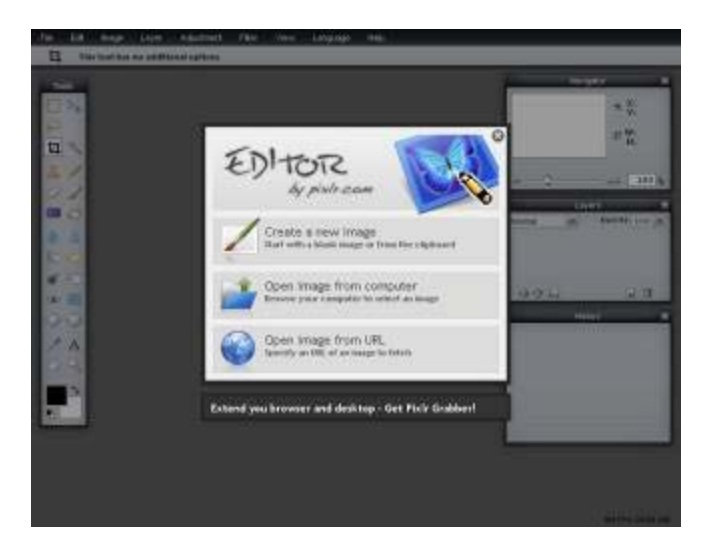

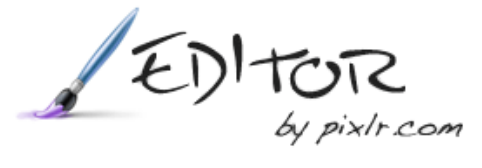

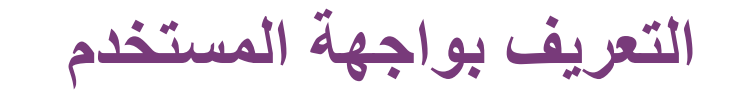

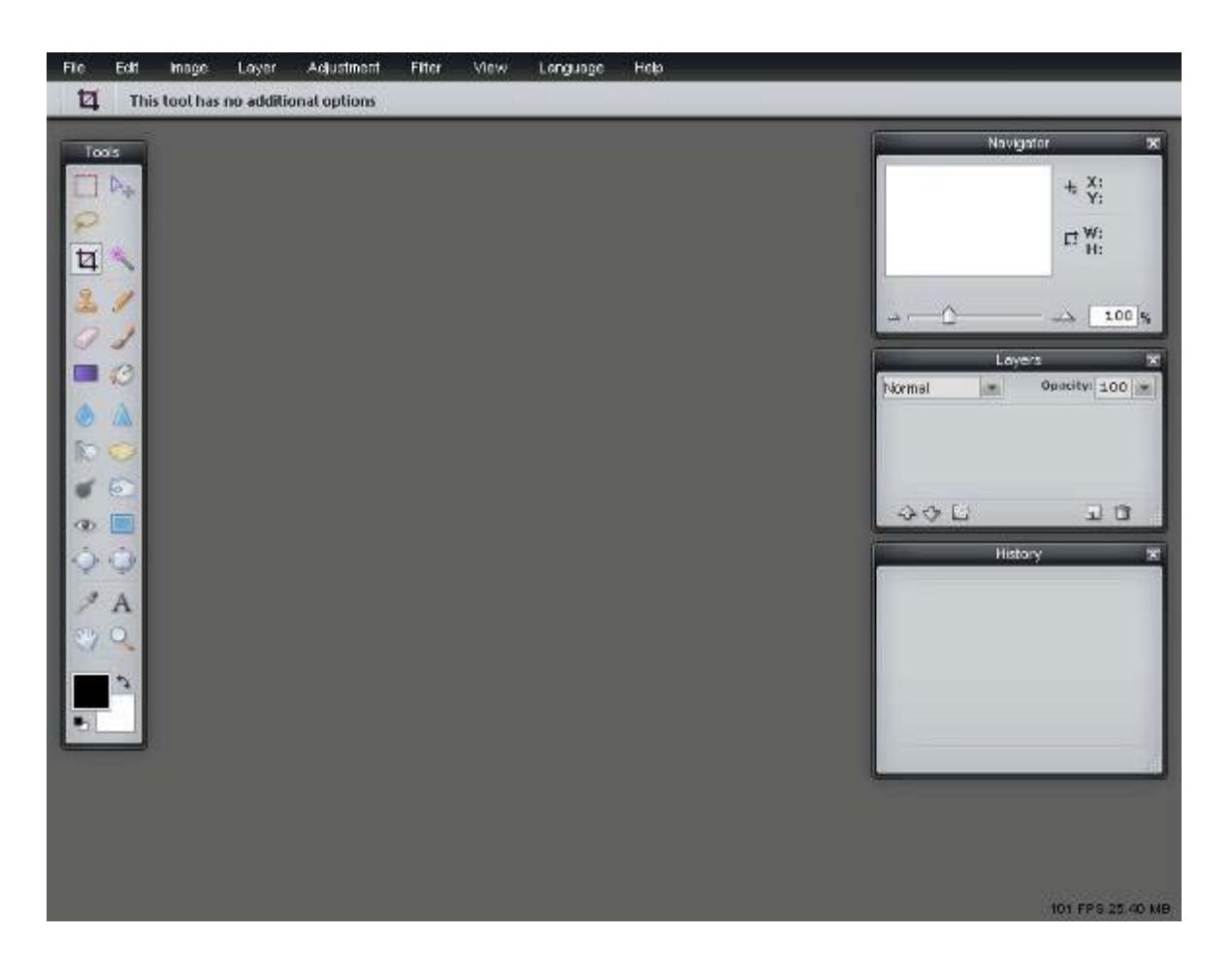

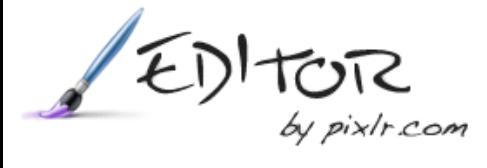

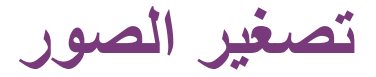

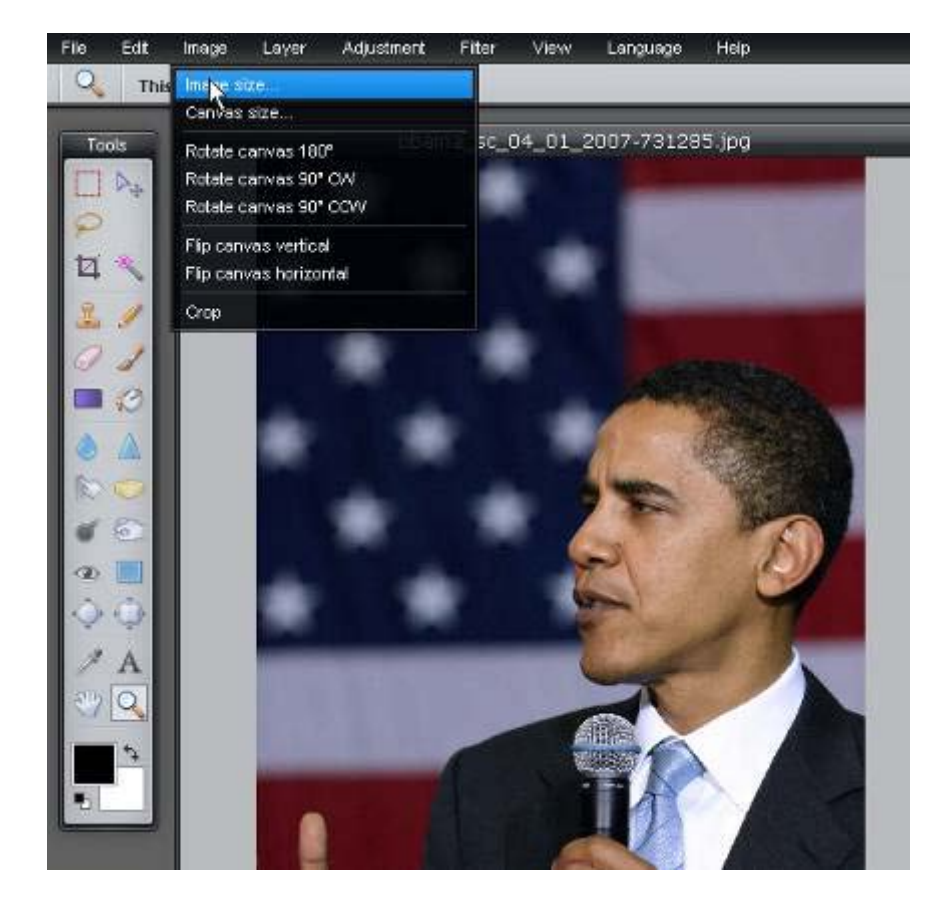

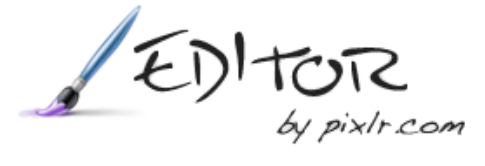

**تشذيب الصور**

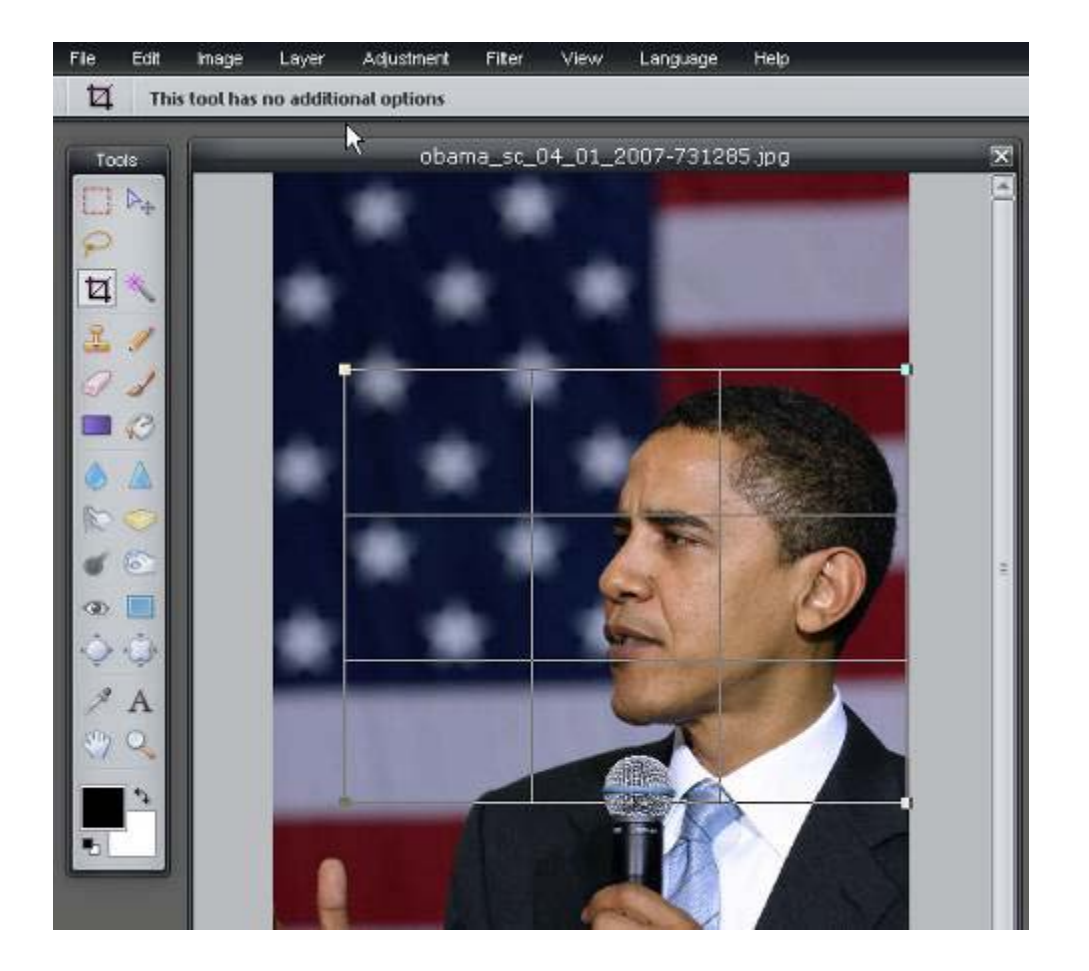

### **مواضيع الفيس بوك com.facebook**

- **ما هو الفيس بوك؟**
- **كيفية إنشاء حساب**
- **كيفية نشر المشاركات: نص، صور، فيديو، أفلام**
	- **الخصوصية**

## facebook.

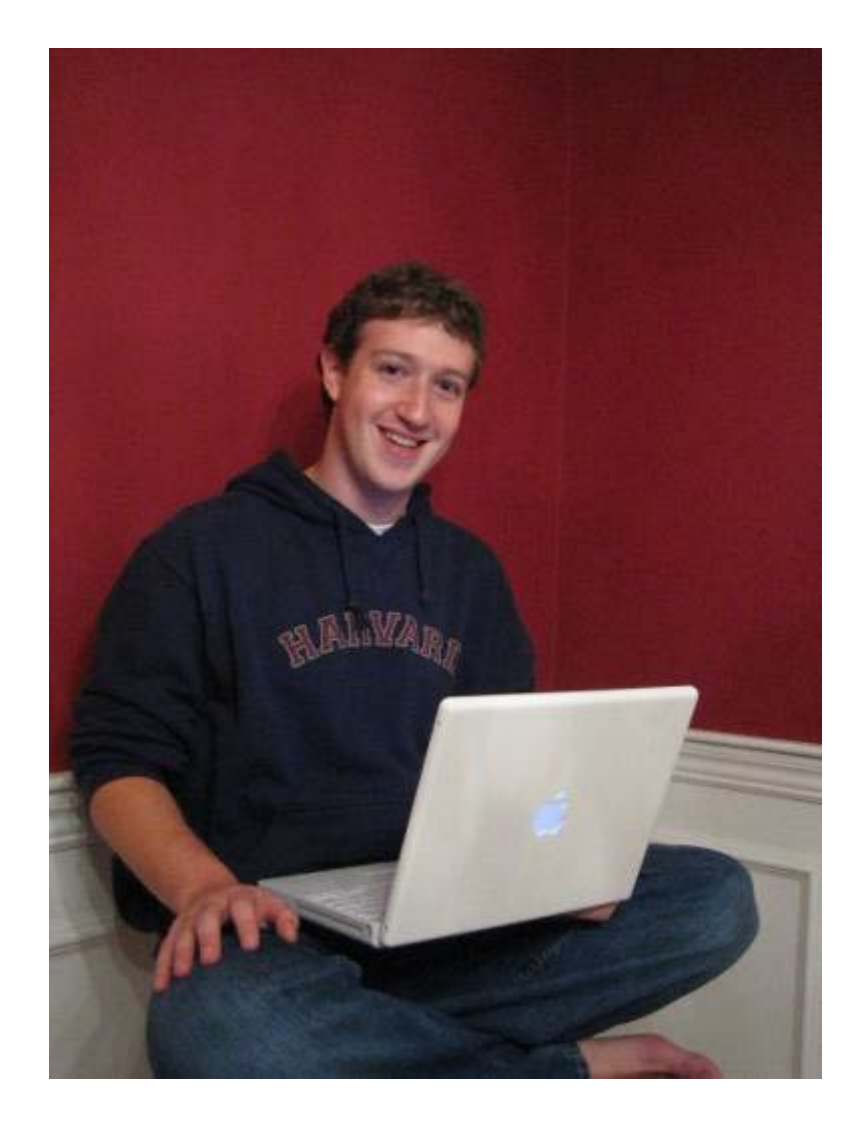

Mark Zuckerberg

## facebook.

#### **ما هو الفيس بوك؟**

**الفيس بوك هي شبكة إجتماعية على الإنترنت. يمكن لأعضاء هذه الشبكة إضافة الأصدقاء ومراسلتهم عبر الموقع وتبادل الصور والأخبار، كما أن أي تحديث يطرأ على ملفك الشخصي سيصل أصدقائك وبذلك يصبحون على علم بجديدك والعكس صحيح.**

**كما أن أعضاء هذه الشبكة يمكنهم الإنضمام إلى المجموعات والشبكات الداخلية في الموقع المصنفة بحسب المدينة أو مكان العمل أو الجامعة وغيرها من التصنيفات.**

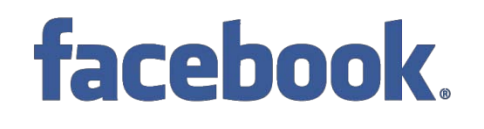

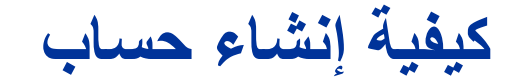

Forgot your password?

Login

### facebook

#### Facebook helps you connect and share with the people in your life.

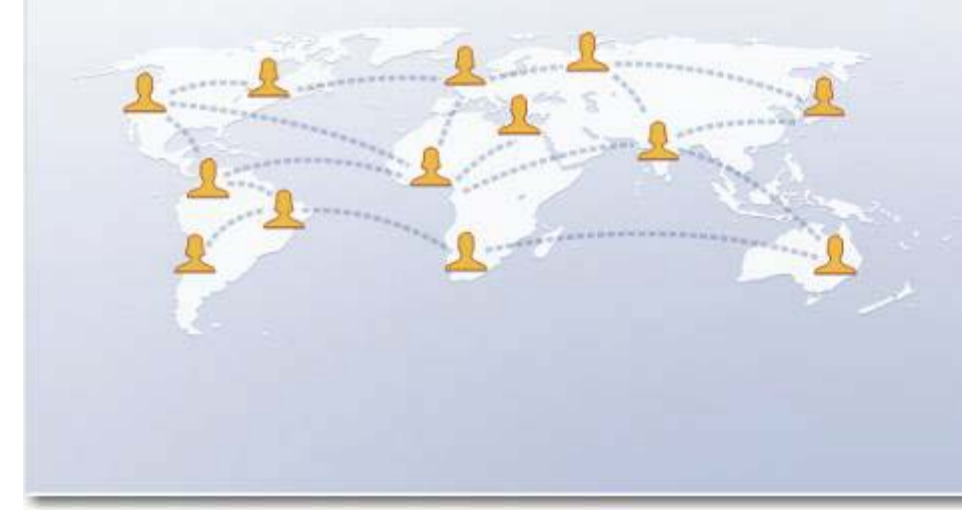

#### **Sign Up**

#### It's free and anyone can join

Remember Me

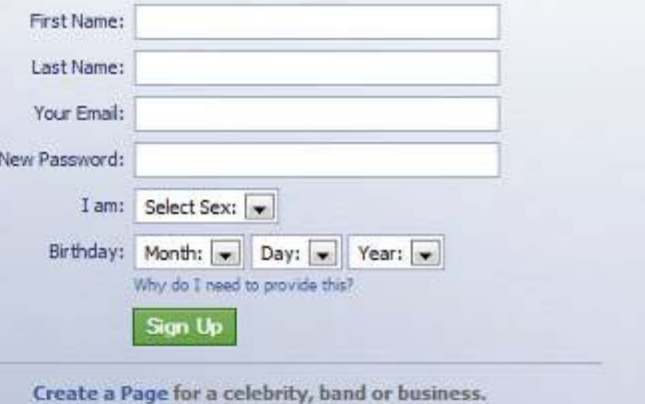

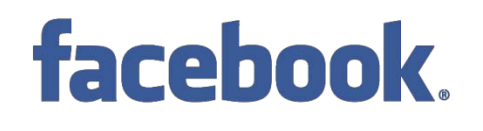

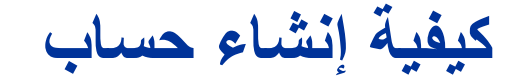

### facebook

#### Facebook helps you connect and share with the people in your life.

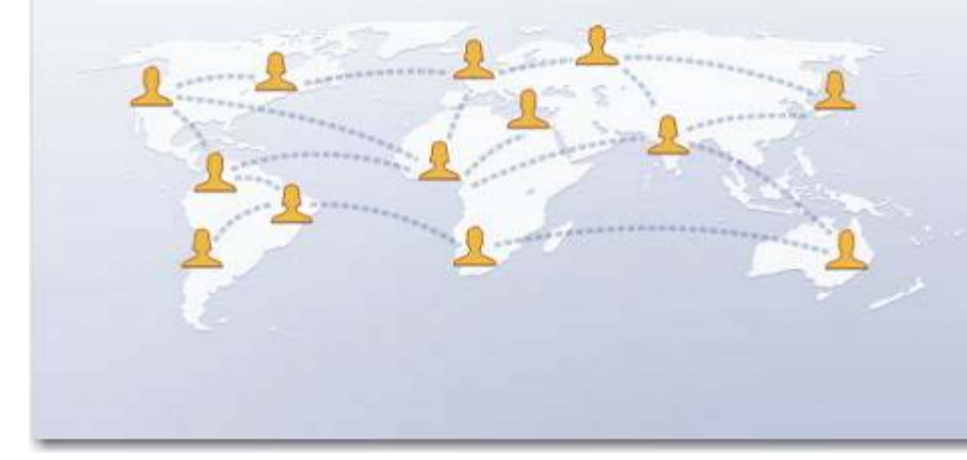

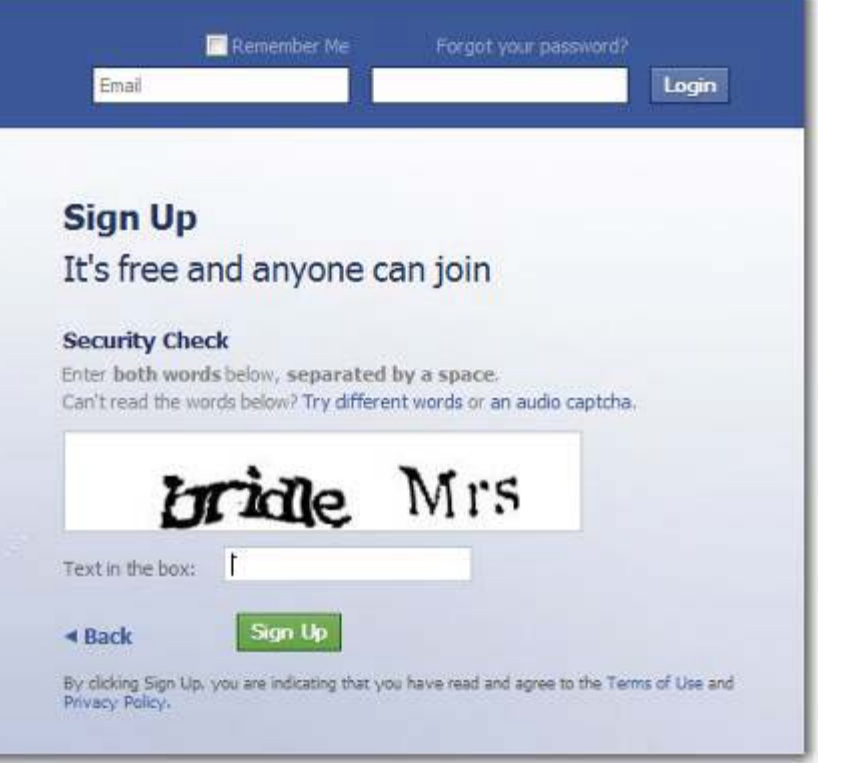

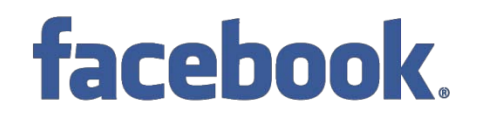

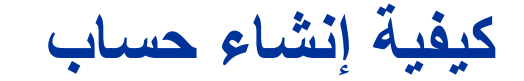

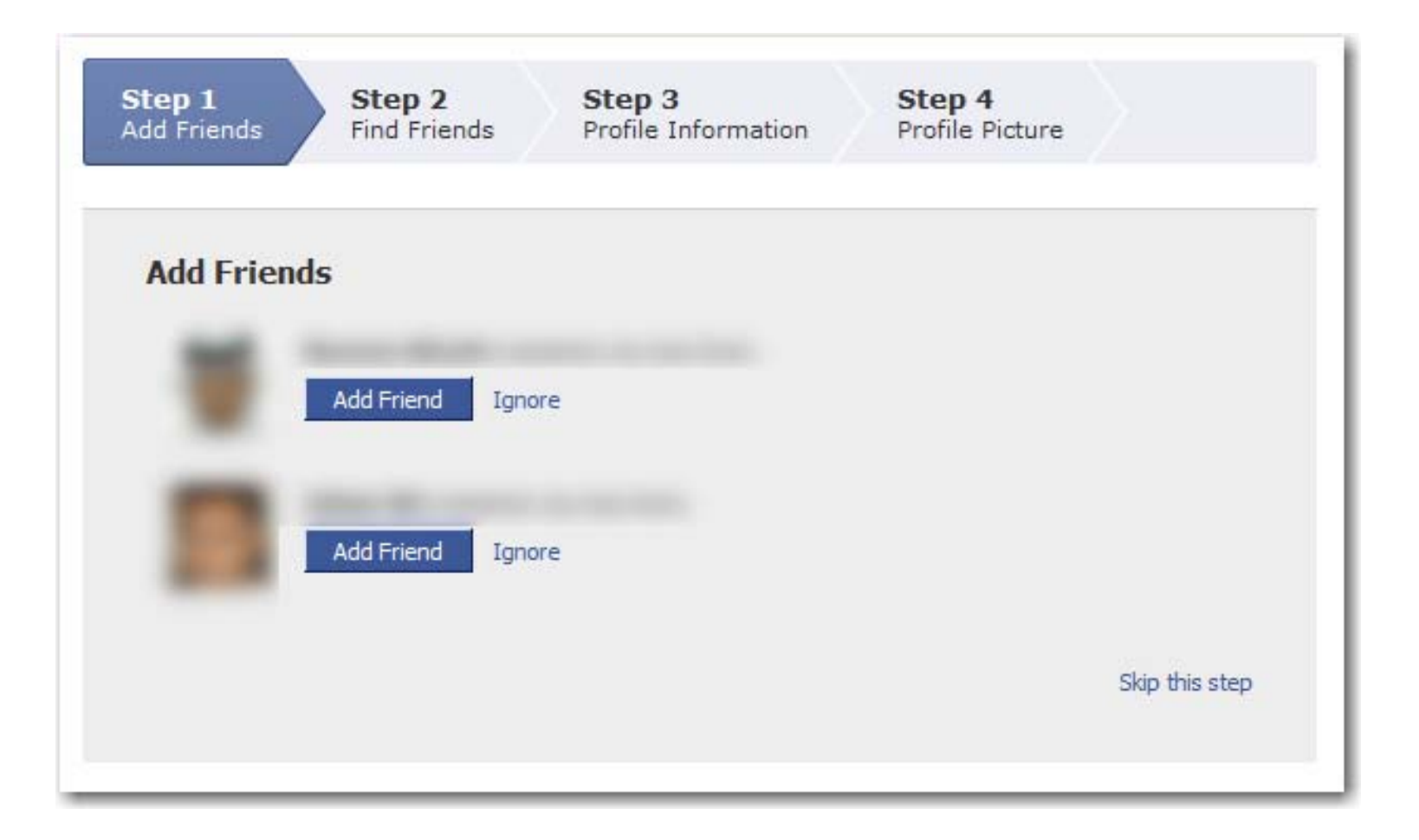

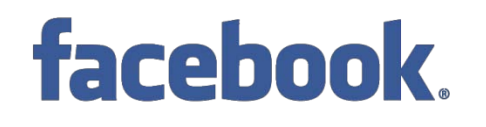

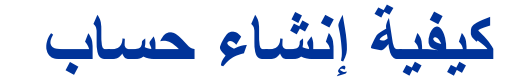

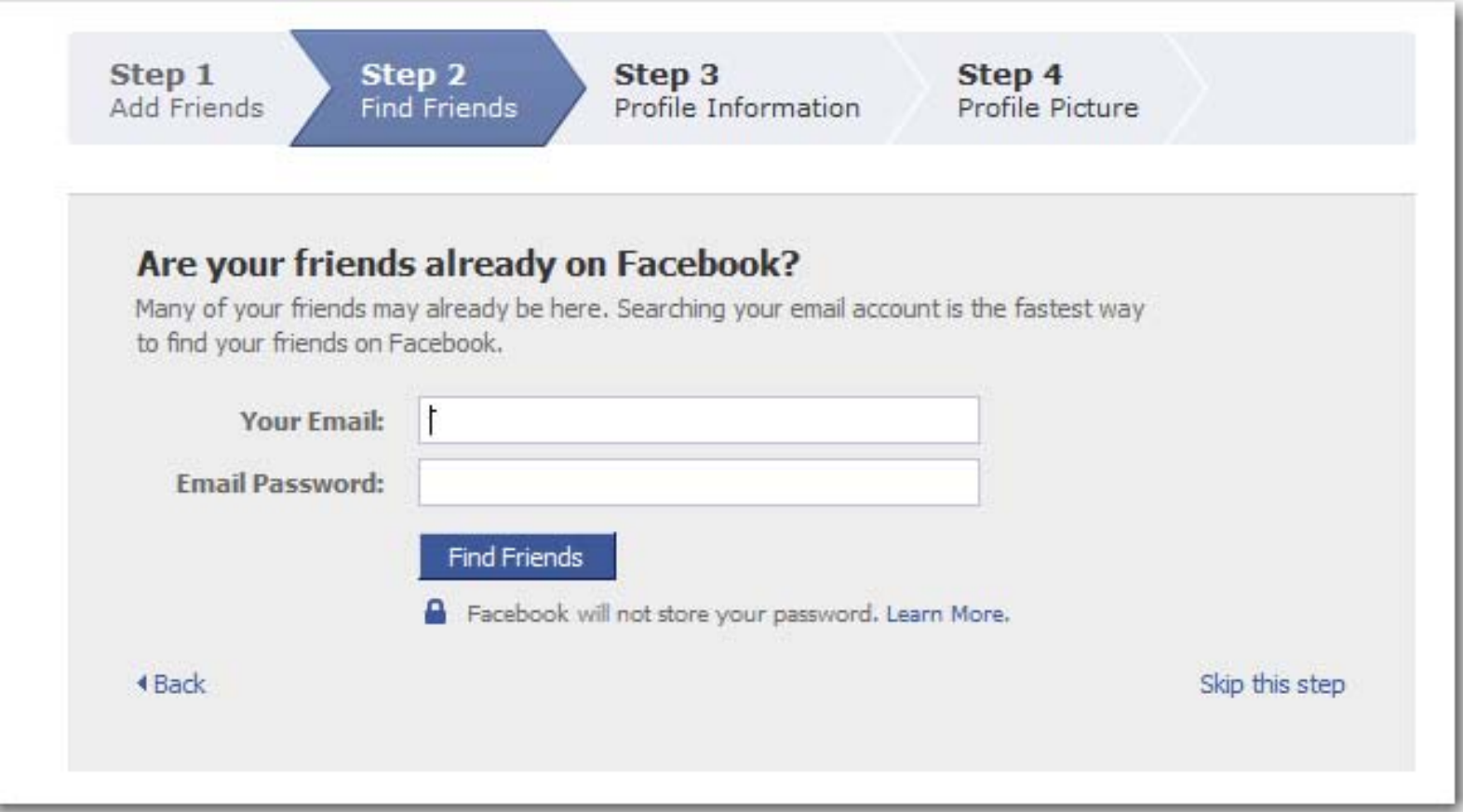

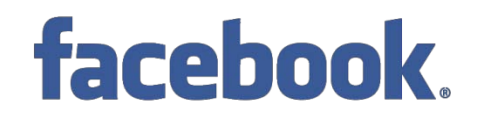

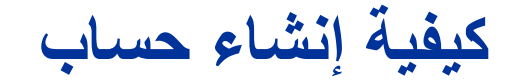

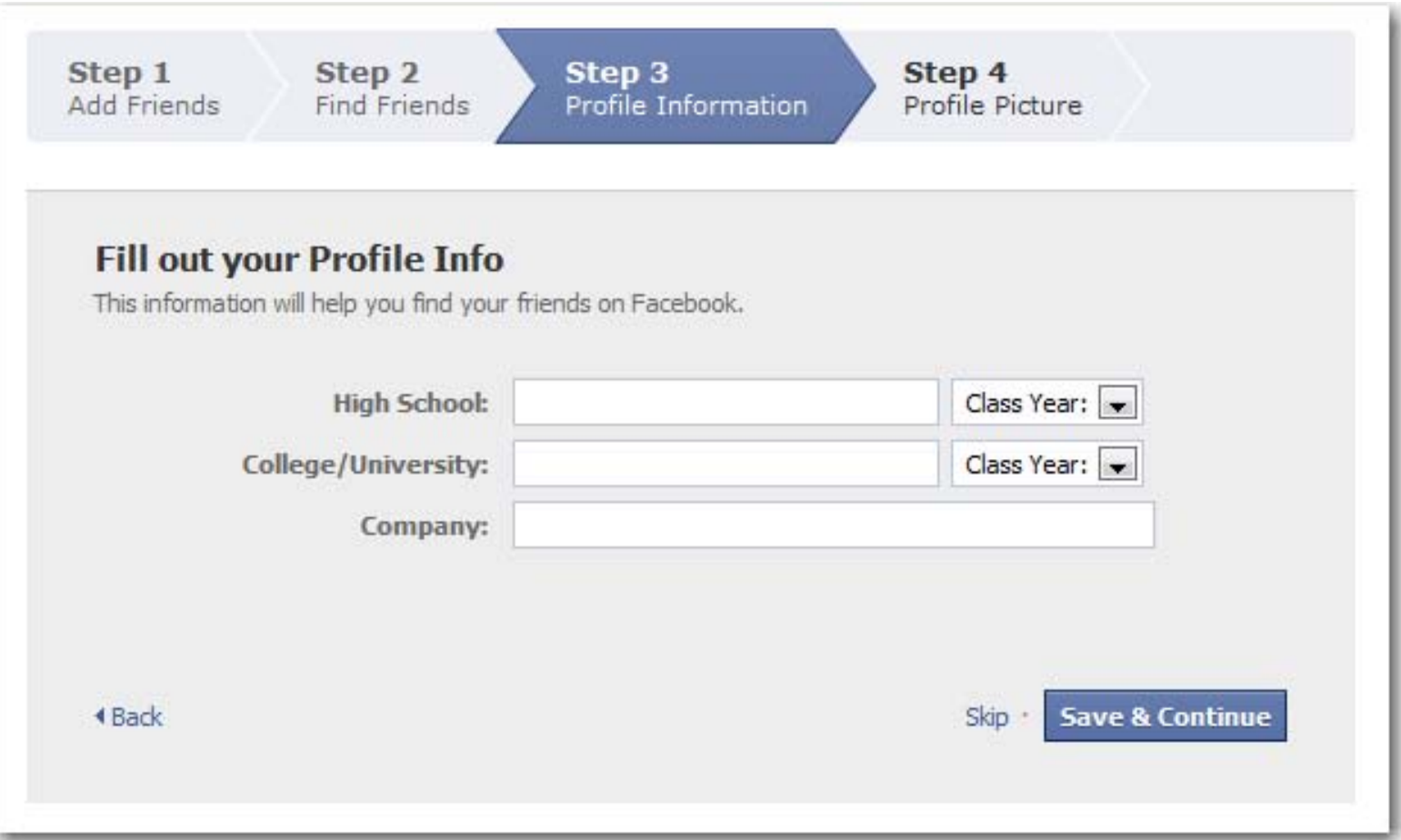

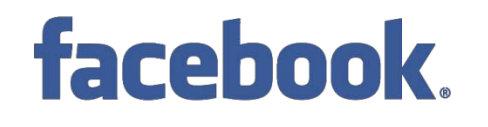

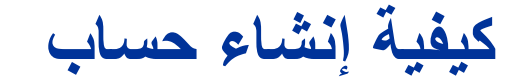

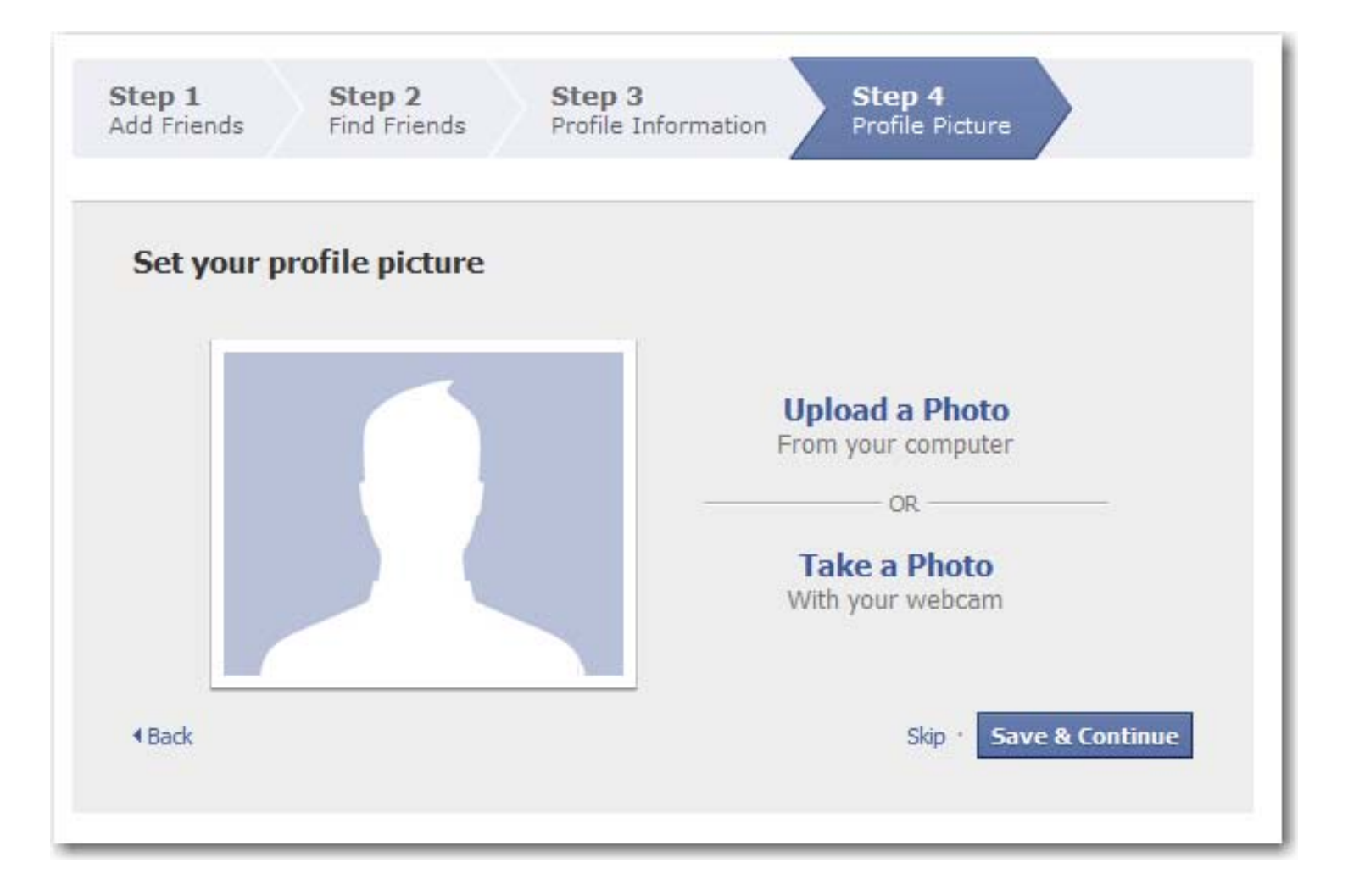

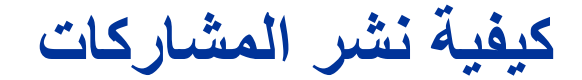

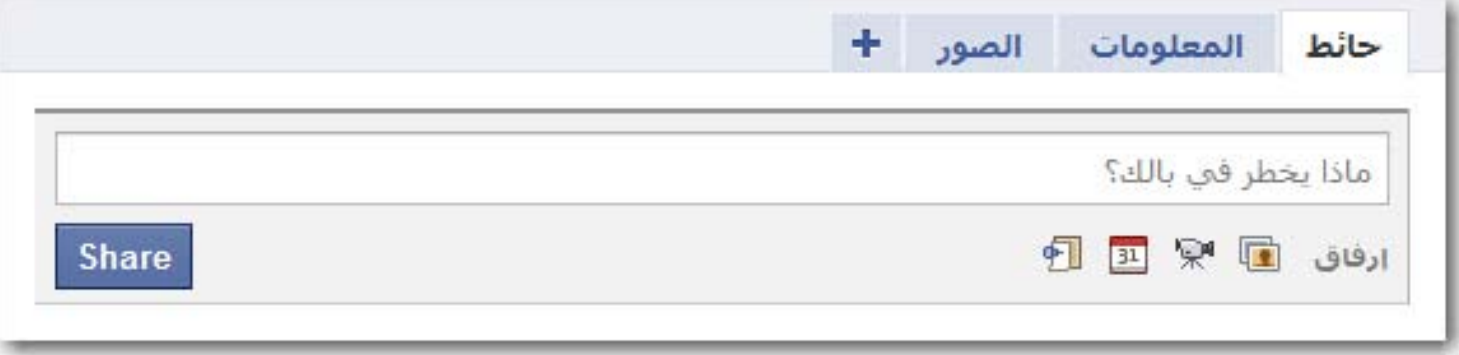

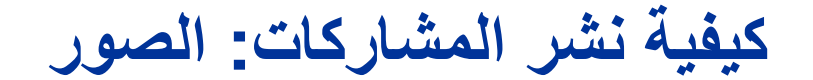

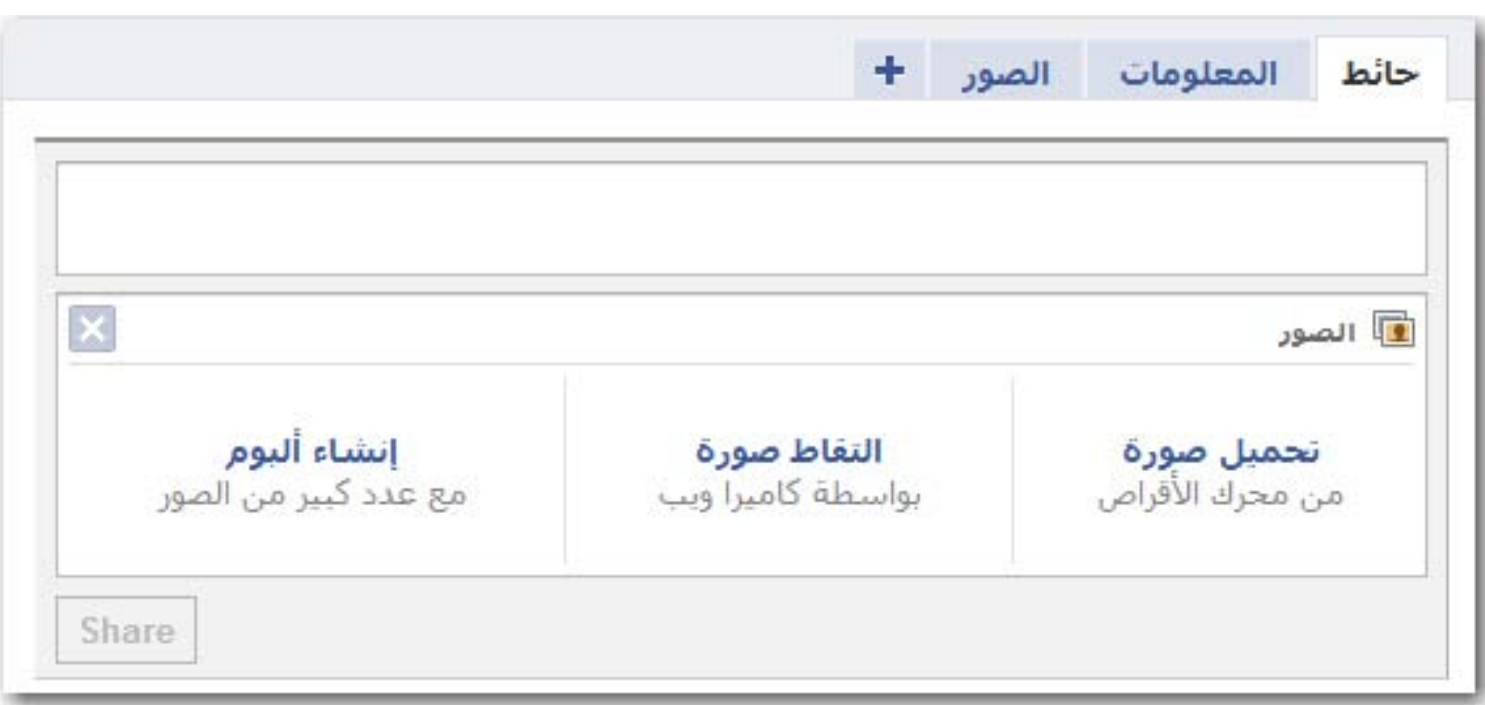

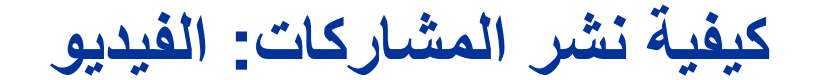

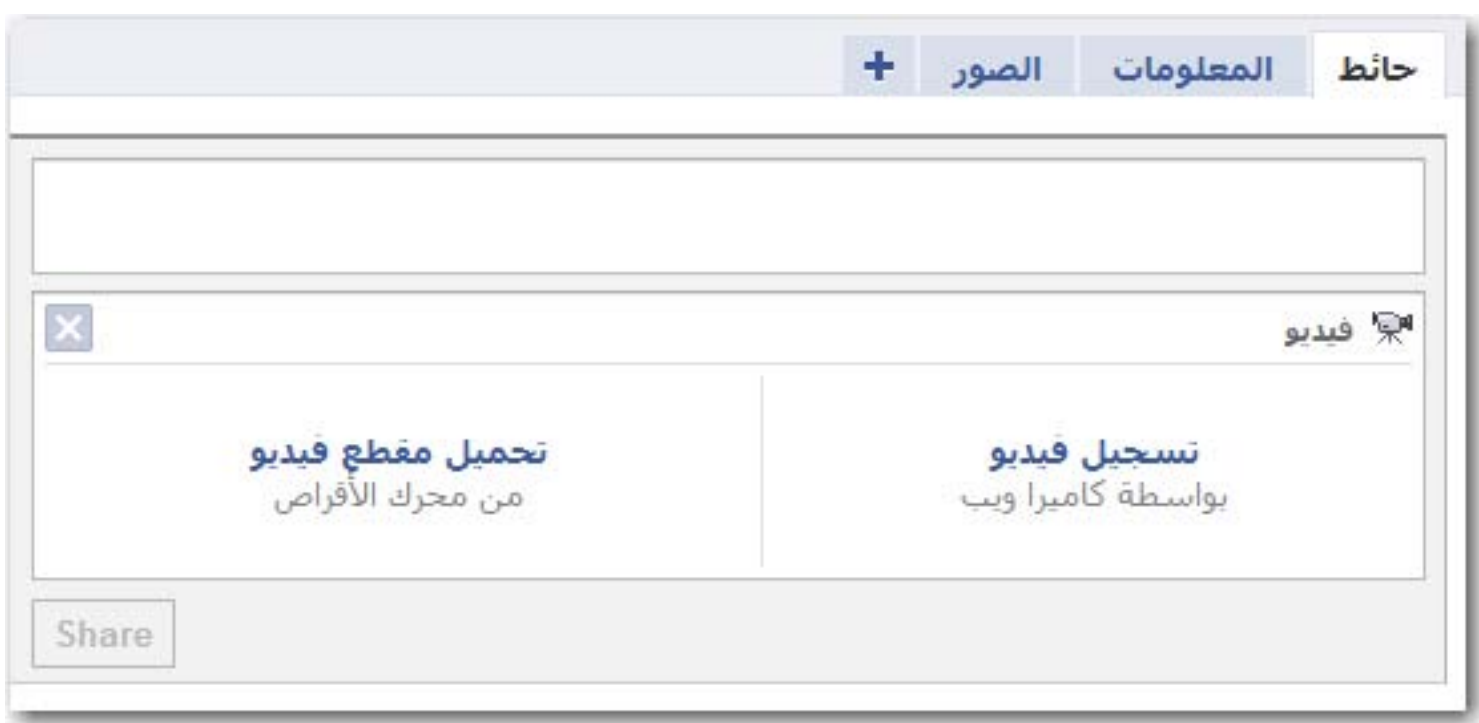

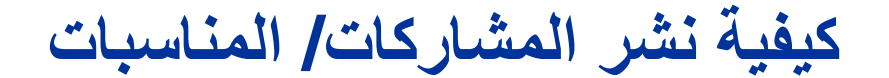

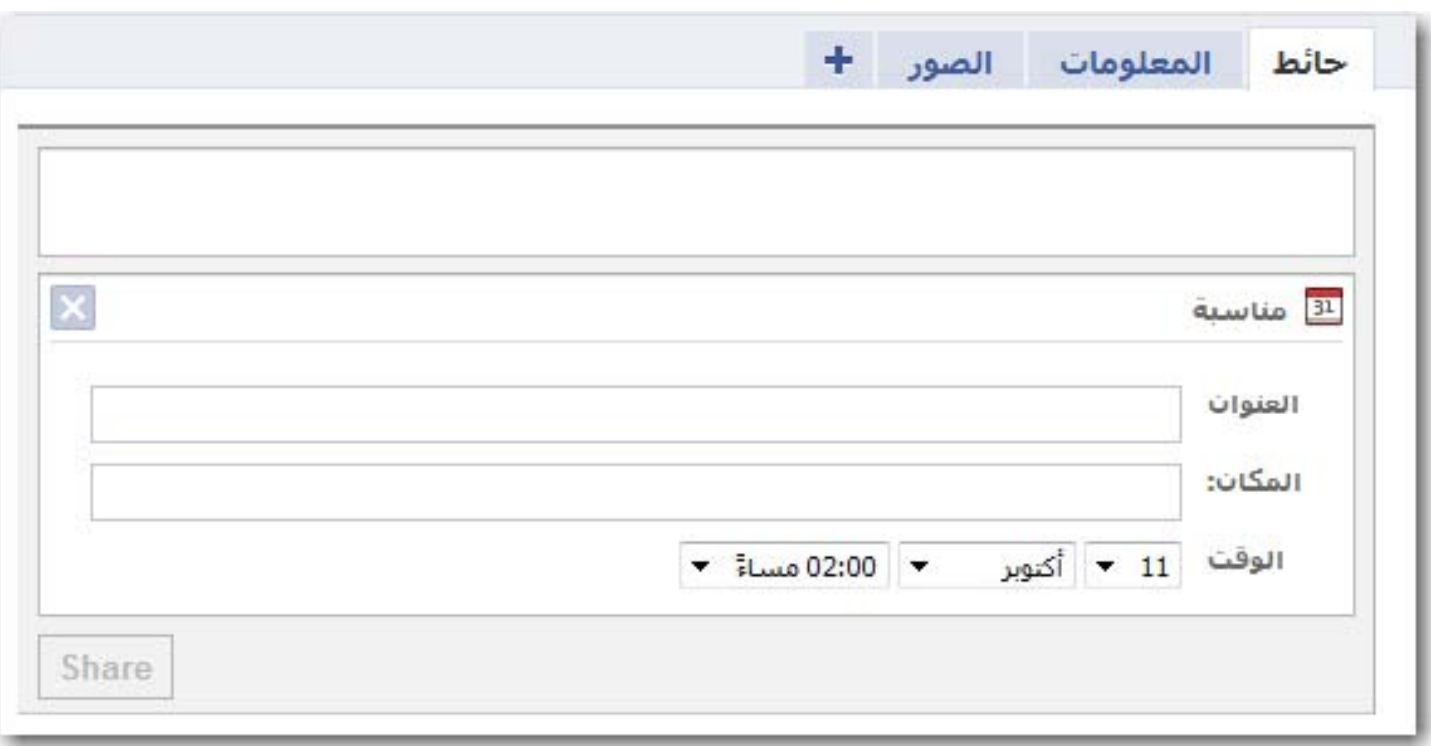

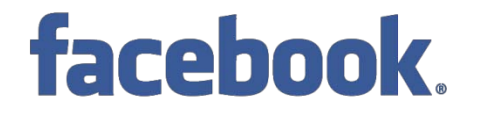

**كيفية نشر المشاركات: رابط**

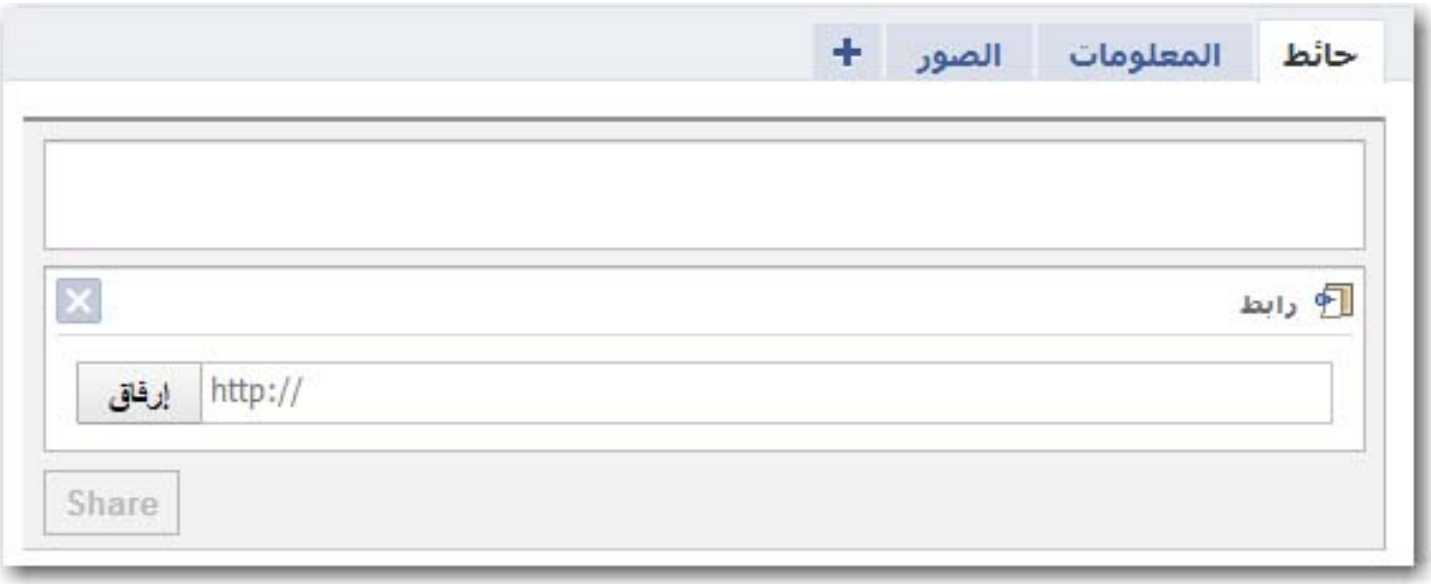

**الخصوصية**

## facebook.

#### **الإحصائيات تشير إلى:**

- **- أكثر من 300 مليون مشترك في الفيس بوك - متوسط عدد الأصدقاء لكل مشترك هو 120 صديق - أكثر من 1000 مليون صورة ترفع شهريا عبر الأعضاء**
- **- أكثر من 70 % من المشتركين يستخدمون تطبيقات الفيس بوك مثل الألعاب والاختبارات وغيرها**

facebook.

**توصيات في الخصوصية**

**.1 قم بتصنيف أصدقائك في قوائم**

**إنشئ قوائم خاصة بأصدقائك وزملائك في العمل وعائلتك كي تستطيع التحكم بنوع المعلومات أو المشاركات التي سيطلعون عليها.**

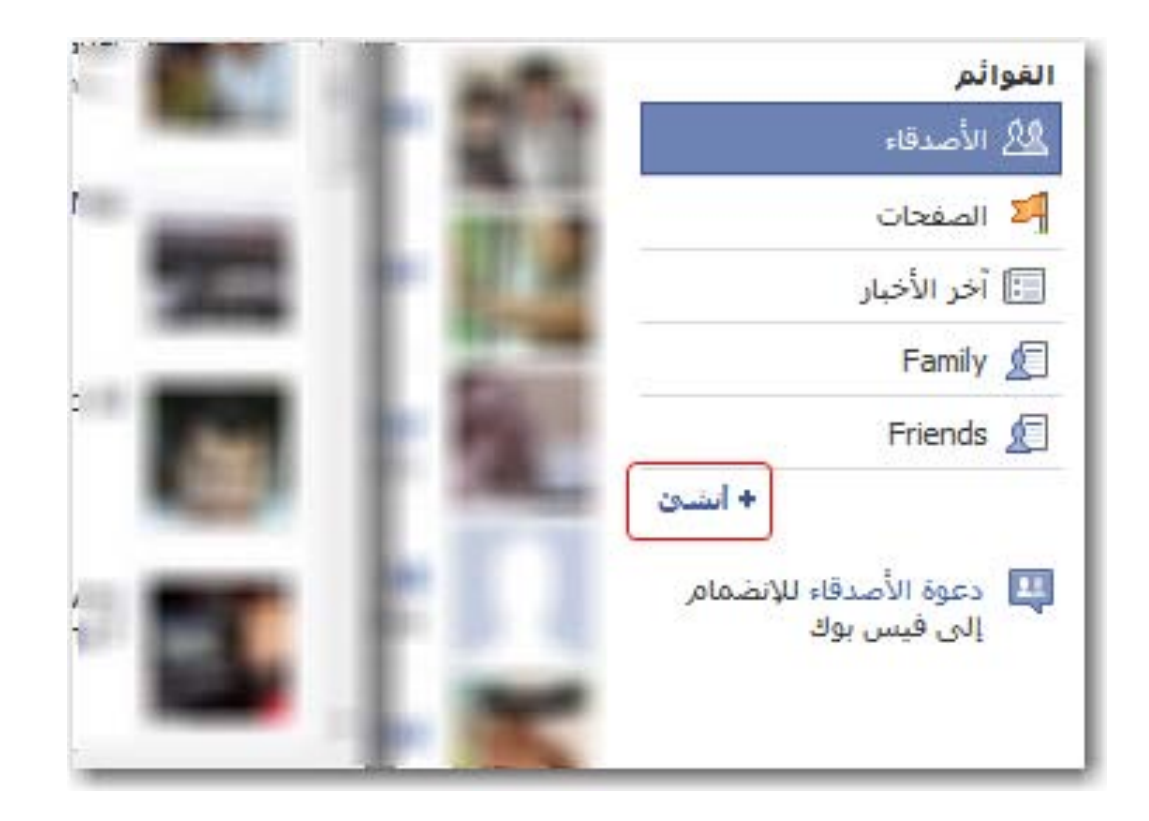

facebook.

**توصيات في الخصوصية**

**.2 عدّل خصوصية "الصفحة الشخصية"**

**تحكم بمن يستطيع رؤية المعلومات الموجودة في في صفحتك الشخصية.**

**اضغط على: الإعدادات > إعدادات الخصوصية > الصفحة الشخصية واختر الأقسام التي ترغب بعرضها لأصدقائك.**

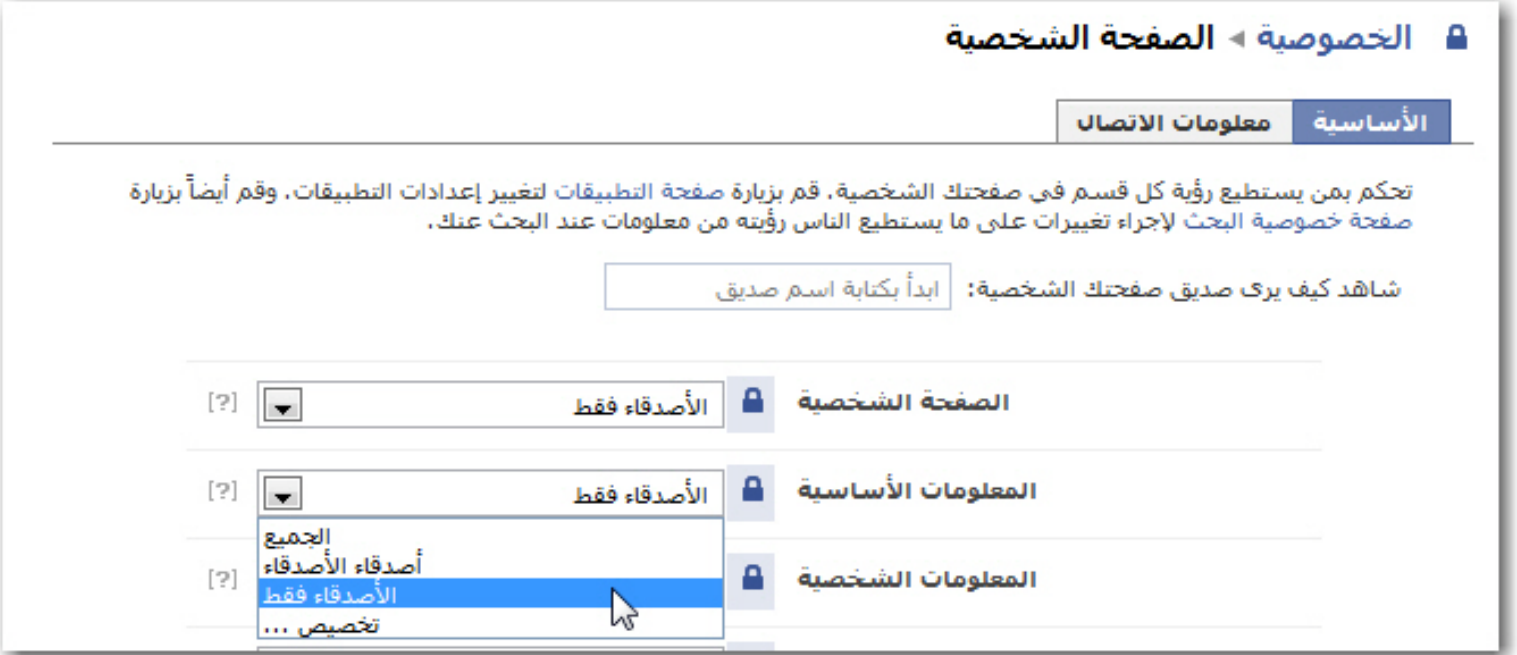

facebook.

**توصيات في الخصوصية**

**.2 عدّل خصوصية "الصفحة الشخصية"**

**إذا اخترت "تخصيص..." من القائمة يمكنك تحديد قوائم الأصدقاء التي تريد استثنائها.**

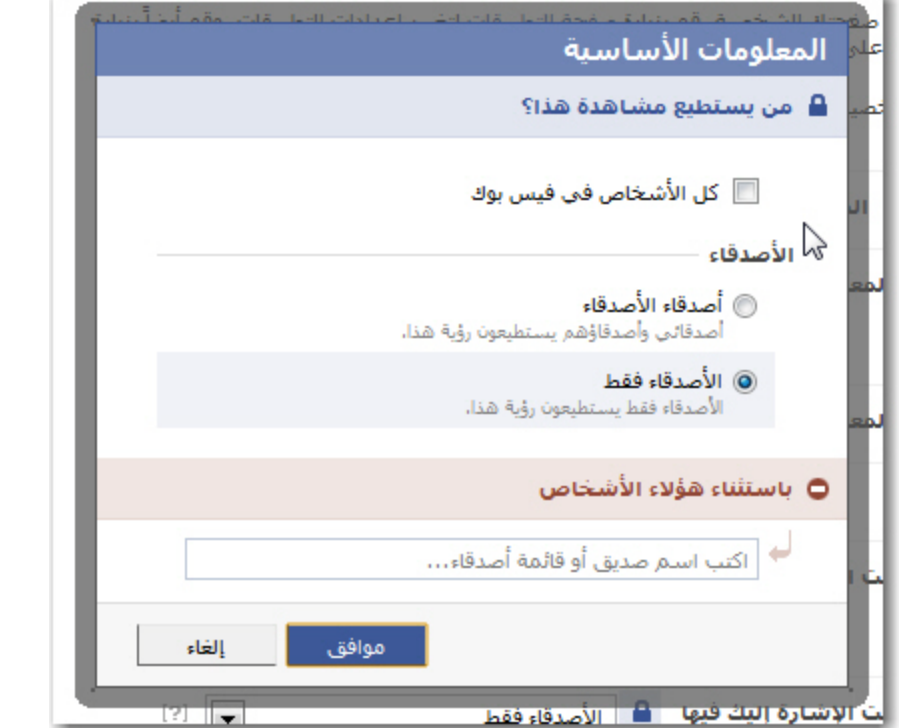

**وكذلك اذهب إلى "معلومات الإتصال" واختر كيف ترغب في أن تظهر معلوماتك على الإنترنت.**

facebook.

**توصيات في الخصوصية**

**.2 عدّل خصوصية "الصفحة الشخصية"**

**تحكم بمن يستطيع رؤية المعلومات الموجودة في في صفحتك الشخصية.**

**اضغط على: الإعدادات > إعدادات الخصوصية > الصفحة الشخصية واختر الأقسام التي ترغب بعرضها لأصدقائك.**

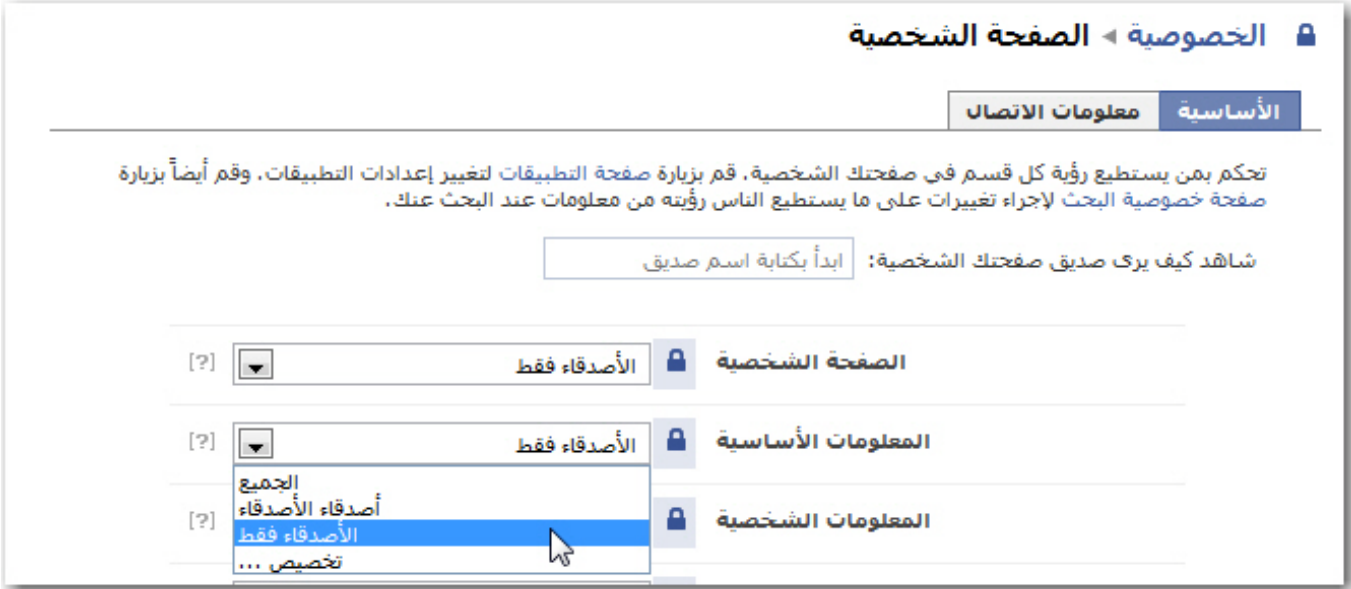

**إذا اخترت "تخصيص..." من القائمة يمكنك تحديد قوائم الأصدقاء التي تريد استثنائها.**

**توصيات في الخصوصية**

**.2 عدّل خصوصية "الصفحة الشخصية"**

**وكذلك اذهب إلى "معلومات الإتصال" واختر كيف ترغب في أن تظهر معلوماتك على الإنترنت.**

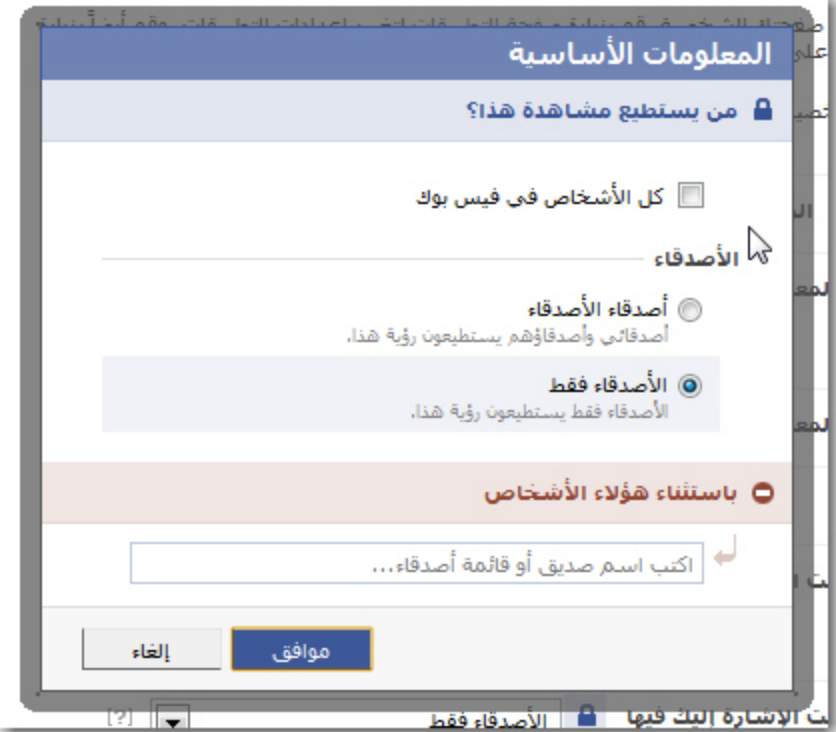

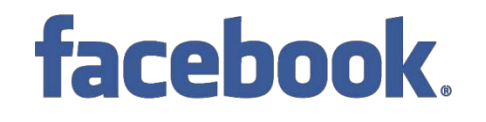

**توصيات في الخصوصية**

**.3 اضبط خصوصية ألبوم الصور**

**في قسم الصور ضمن صفحتك الشخصية اضغط على "خصوصية الألبوم" لتتمكن من تحديد صلاحية المشاهدة**

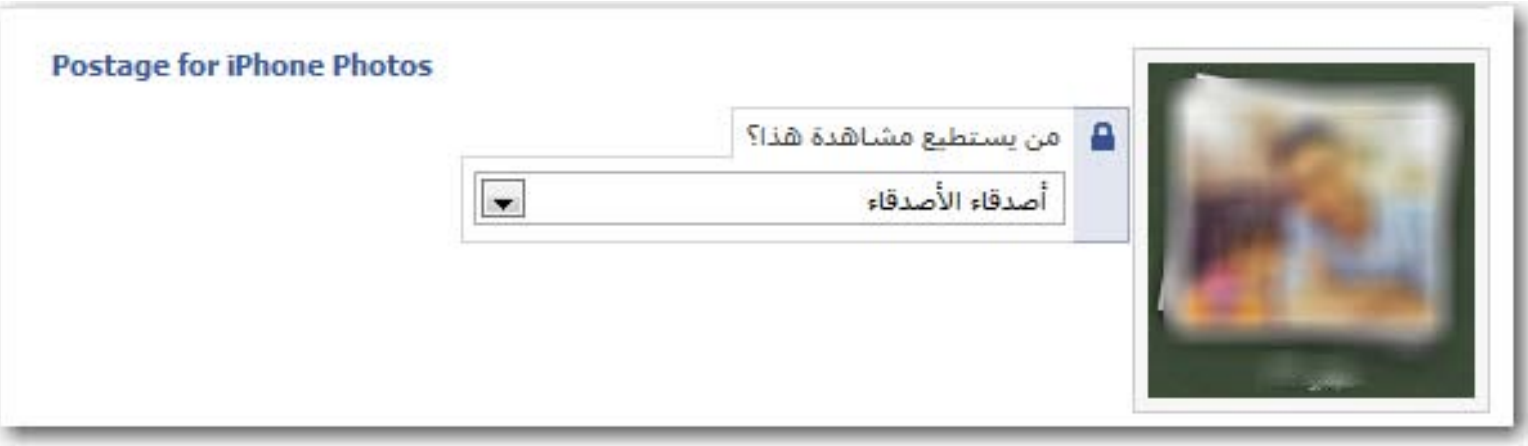

## facebook.

**توصيات في الخصوصية**

**.4 قنن الظهور في نتائج البحث**

**تحكم بمن يستطيع البحث عنك، وما الذي يمكنه رؤيته، وكيف يستطيع التواصل معك. اختر: الخصوصية > بحث ، لضبط الظهور في نتائج البحث عندما يقوم أحدهم بالبحث في الفيس بوك عن أصدقاء جدد. هذه الخطوة مهمة للحفاظ على خصوصيتك. ويمكنك أيضا اختيار ماذا سيظهر من معلومات عنك في محرك البحث.**

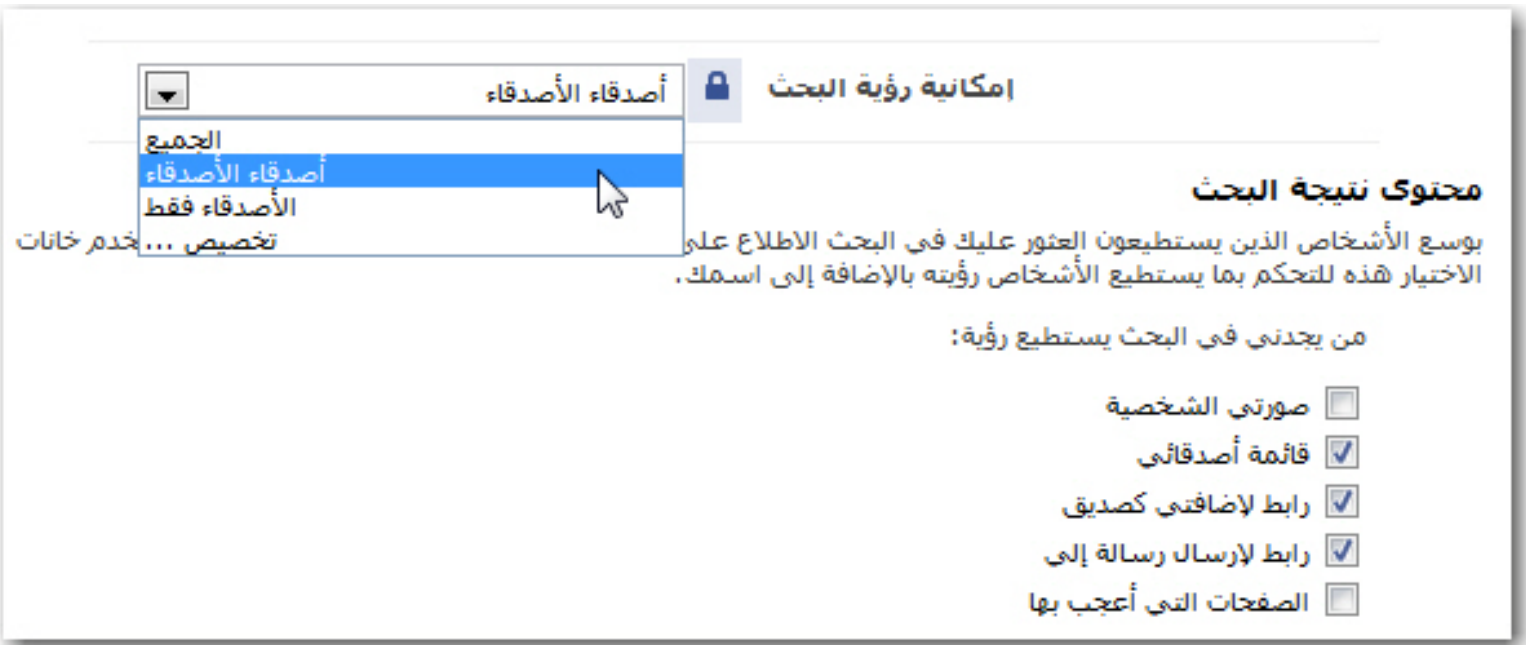

## facebook.

**توصيات في الخصوصية**

**.5 ضبط النشر الآلي في الجدار وملقم الأخبار**

**تحكم بالنشاطات الأخيرة التي تود أن تكون مرئيةً في صفحتك الشخصية وفي صفحات أصدقائك الرئيسية.**

**نشاطك في الفيس بوك مثل التعليقات والمفضلات ، تظهر في "الصفحة الرئيسية" لأصدقائك.**

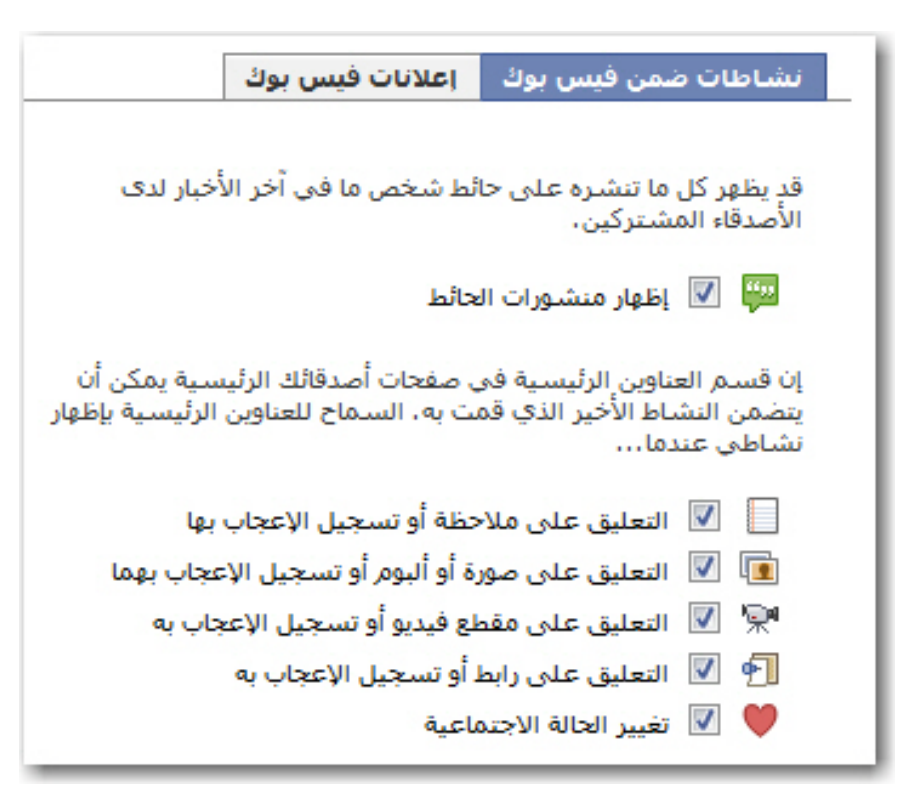

**توصيات في الخصوصية**

**.6 ضبط خصوصية جدارك**

#### **اذهب إلى "الصفحة الشخصية" واختر "خيارات > إعدادات"**

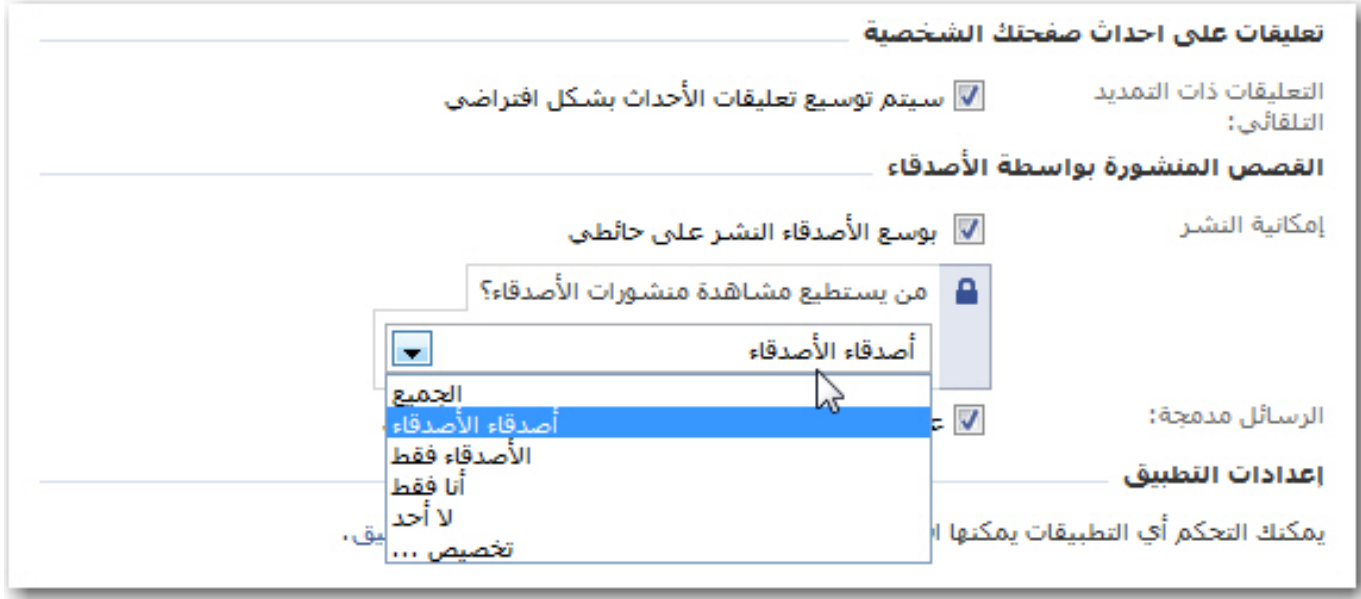

facebook.

**هنا يمكنك التحكم ما إذا كان بإمكان أصدقائك الكتابة في جدارك ومن يستطيع رؤية كتاباتك على الجدار.**

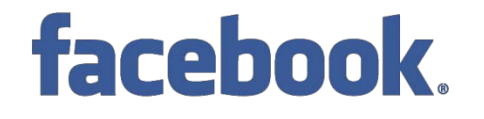

**توصيات في الخصوصية**

**.7 تجنب الظهور في الدعايات**

**لدى الفيس بوك نوعين من الإعلانات: إعلانات خاصة بالفيس بوك و إعلانات لطرف ثالث (ليست للفيس بوك وليست لك)**

**لتعطيل هذه الإعلانات، اذهب إلى: الخصوصية > آخر الأخبار والحائط > إعلانات الفيس بوك**

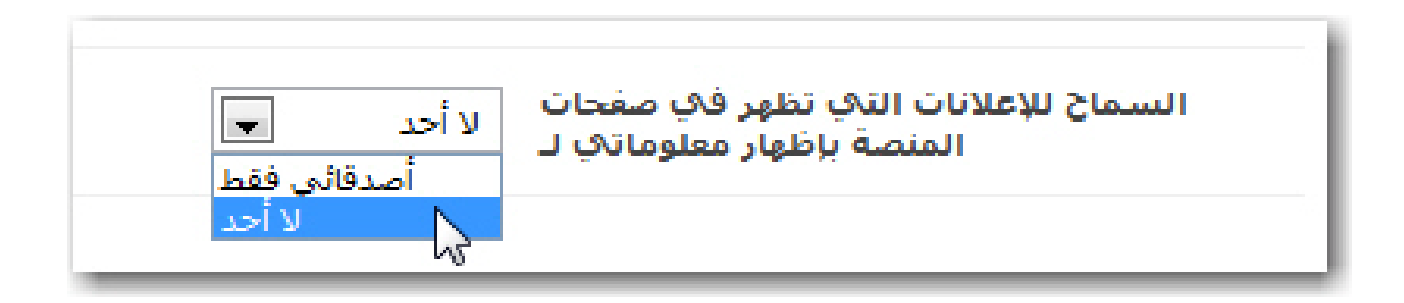

**قد تحتوي إعلانات فيس بوك أحياناً على صورتك الشخصية واسمك مرفقين بالنشاطات الإجتماعية (مثلا،ً عندما تصبح معجباً بصفحة ما) التي قمت بها في فيس بوك. ويمكنك تعطيل هذه الإعلانات أيضا أسفل نفس الصفحة.**

facebook.

**توصيات في الخصوصية**

**.8 احمي نفسك من تطبيقات الأصدقاء**

**معلومات مثل الديانة، الجنس، التوجه السياسي، الصور وغيرها من المعلومات الخاصة تكون متاحة للملاين في كل مرة يقوم أحد أصدقاء بالمشاركة في لعبة أو اختبار أو أي تطبيق آخر حتى وإن لم تشارك في هذه اللعبة أو الاختبار.**

**اذهب إلى: الخصوصية > التطبيقات، ومن ثم اضغط على الإعدادات وتأكد أن جميع الخيارات غير محددة. هذه الإعدادات تتحكم بنوعية معلوماتك الظاهرة للتطبيقات.**

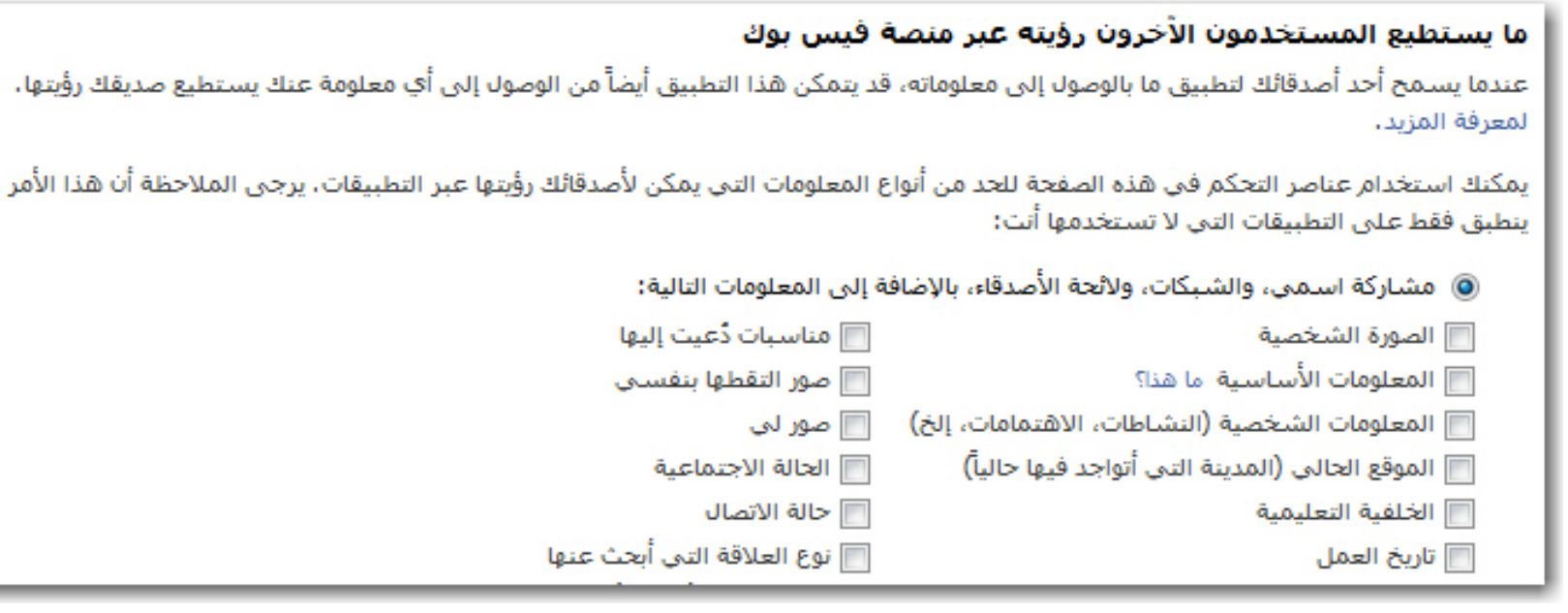

facebook.

**توصيات في الخصوصية**

**.9 خصوصية تطبيقاتك**

**لا توجد طريقة لتخصيص نوعية المعلومات التي يمكن لتطبيقاتك الوصول إليها. في كل مرة تشارك في التطبيق ستكون معلوماتك الشخصية ومعلومات أصدقائك متاحة لمطوري ذلك التطبيق. الخيار الوحيد أمامك هو إجازة التطبيقات التي تحتاجها وتثق بها فقط.**

**اذهب إلى: الإعدادات > إعدادات التطبيق** 

**ومن القائمة اختر "معتمد" بدلا من "استخدم مؤخرا"، لتتمكن من رؤية كل التطبيقات التي اعتمدتها والتي بإمكانها الوصول إلى كل معلوماتك الشخصية. عليك بحذفها إذا لم تكن بحاجة إليها.**

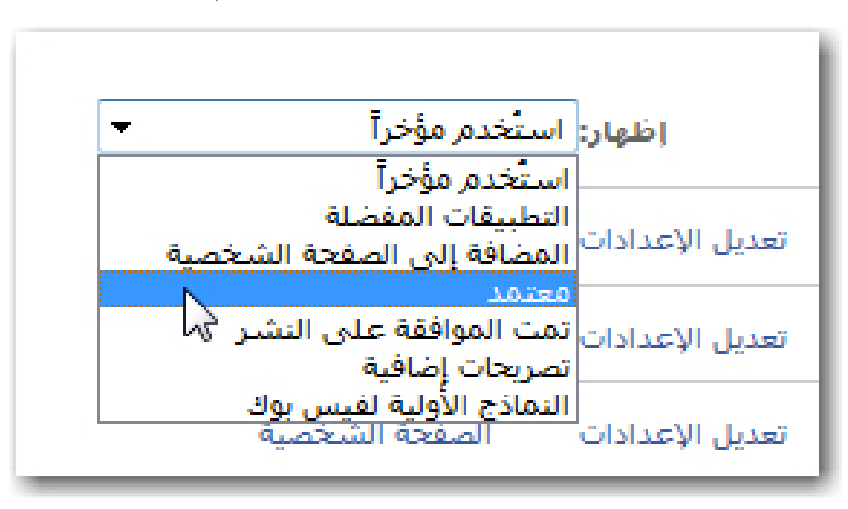

**توصيات في الخصوصية**

**.9 خصوصية تطبيقاتك**

## facebook.

#### **في التطبيقات المعتمدة يمكنك تعديل الإعدادات والتحكم "المحدود" بتفاعل التطبيق مع صفحتك عبر "تراخيص إضافية"**

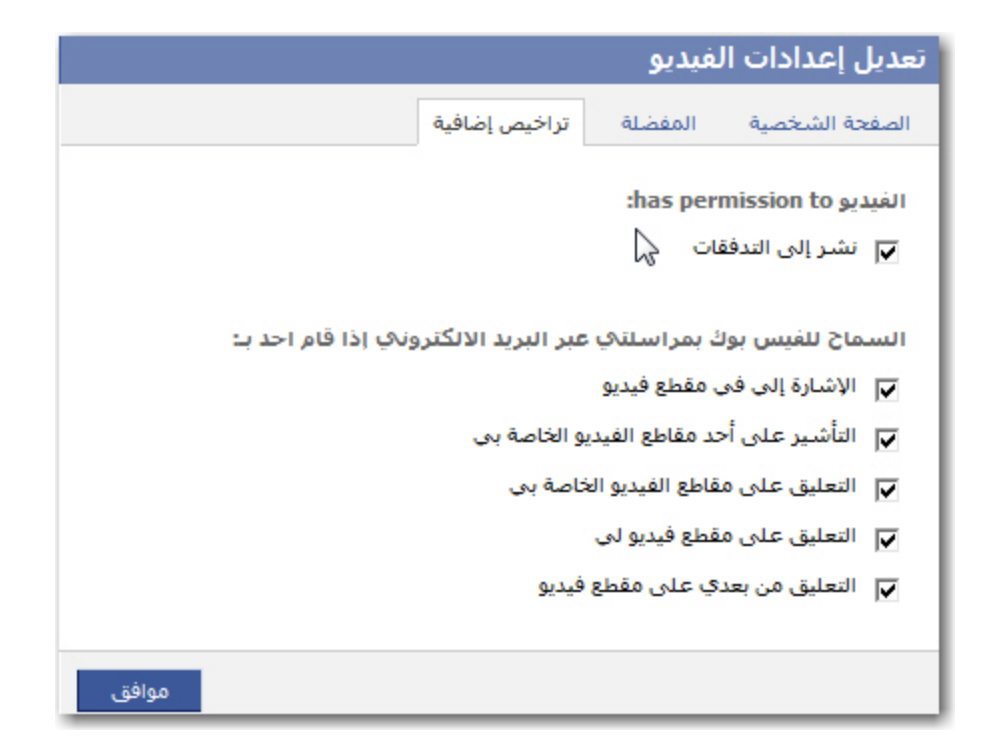

## facebook.

**توصيات في الخصوصية**

**.10 التخلي عن الفيس بوك... حذف الحساب وليس فقط تعطيله.**

**يمكنك بسهولة حسابك في الفيس بوك عبر صفحة الإعدادات. إلا أن التعطيل سيبقي على جميع معلوماتك الشخصية لدى الفيس بوك من صور وأصدقاء إلخ.**

**إذا كنت ترغب في حذف حسابك في الفيس بوك نهائيا يتوجب عليك تعبئة نموذج الحذف وإرساله إلى موقع الفيس بوك.**

**ملاحظة:**

**.1 لا توجد مدة محددة بين تاريخ تقديمك طلب حذف الحساب وتنفيذ عملية الحذف. .2 إذا قمت بالدخول على حسابك بعد طلب الحذف، فإن طلبك سيعتبر لاغيا بشكل آلي. .3 لا توجد طريقة للتحقق ما إذا كان حسابك قد حذف كليا. .4 حتى بعد الحذف النهائي، يدعي موقع الفيس بوك أن نسخا من صورك قد تبقى على خوادمها "سيفراتها" لأسباب تقنية.**

**تجدر الإشارة إلى أنه بالرغم من أن موقع الفيس بوك يحرص على تأمين المعلومات من الاختراق إلا أنه لا توجد أي ضمانات في أن تخترق معلوماتك فاحرص على عدم حفظ معلومات حساسة في الفيس بوك.**

## facebook.

# **facebook. الأسئلة**